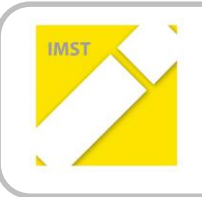

**IMST – Innovationen machen Schulen Top**

Kompetenzorientiertes Lernen mit digitalen Medien

# **KREATIVITÄT MIT MEDIEN IM VS-UNTERRICHT**

**ID 2009**

**Projektbericht**

Projektkoordinatorin:

**Birgit Stockhammer VS Gallspach**

Ort, Juli 2017

# **INHALTSVERZEICHNIS**

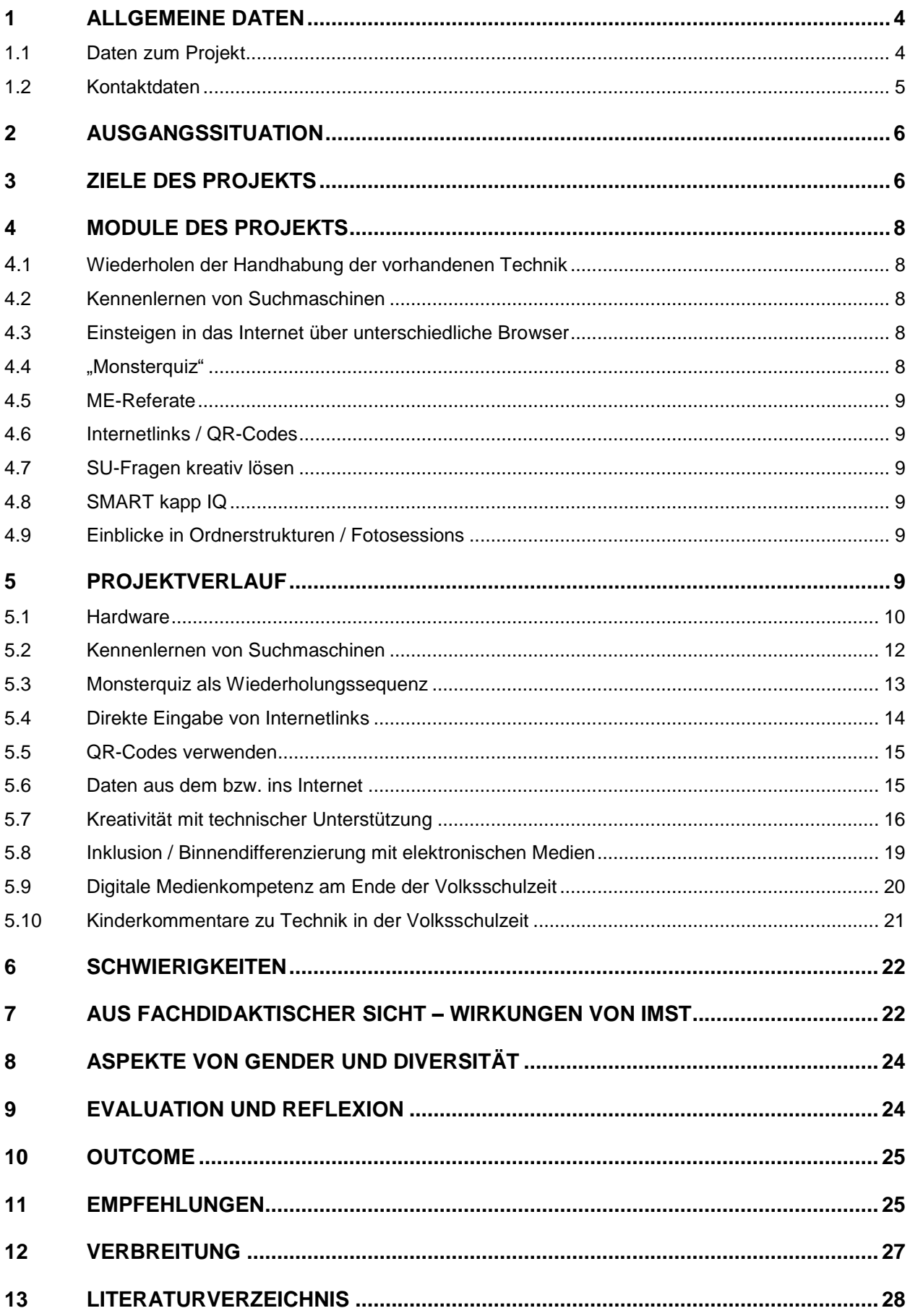

# **ABSTRACT**

Die Kreativität im Umgang mit digitalen Medien in der Volksschule setzt – meiner Ansicht nach – zuerst Fertigkeiten in der Handhabung der einzelnen Geräte voraus. Einen Teil der Geräte haben die Kinder meiner Klasse in den letzten Jahren bereits kennen und lieben gelernt.

Seit dem ersten Schultag in der ersten Klasse dürfen die Kinder mit einem SMART Board als Klassentafel arbeiten. Das Schreiben, Schieben und Verwenden dieses Boards ist für die Kinder (jetzt in der vierten Klasse Volksschule) Alltag. Sie haben im Laufe der letzten vier Jahre die Vorteile schätzen gelernt. Für die Mädchen und Buben ist es selbstverständlich, dass sie z.B. die aktuelle Seite des Schulbuches 1:1 am SMART Board sehen und auch darin schreiben können. Für die Begriffsklärung (viele Lernende dieser Klasse haben Deutsch als Zweitsprache) ist google / Bilder eine Selbstverständlichkeit geworden. Immer nach dem Motto "ein Bild sagt mehr als 1000 Worte" konnten sie somit den deutschen Wortschatz schnell erweitern.

Wie sie den Umgang mit Windows-Transformern und iPad gelernt haben, findet sich in diesem Bericht.

Auch das Internet wurde in den Unterricht eingebaut und gehört zum aktuellen Unterrichtsgeschehen. Hier hat sich der Schwerpunkt von der Begriffsklärung zu sachlichen Inhalten (in Zusammenhang mit den Inhalten des Volksschul- bzw. ASO-Lehrplanes) verlagert.

Nachdem die Kinder sich viele digitale Fertigkeiten erworben haben, können sie diese nun beim kreativen Finden von Lösungen – mit digitaler Unterstützung – umsetzen. Das beginnt beim Ansehen von kurzen Online-Videos z.B. zum Thema "Blutkreislauf", beim Beantworten von Fragen wie "Wie hoch ist der Dachstein?" bis hin zum Einstudieren (in Partnerarbeit) von Musikreferaten in Form von einem neuen Lied, welches sie der Klasse vorstellen – inkl. Sound aus dem Internet.

Auch bei den Hausübungen gab es digitale Lösungen ebenso wie bei der Unterschrift einer wichtigen Elterninformation.

Somit ist ersichtlich, dass die Buben und Mädchen meiner Klasse digitale Medien als Arbeitsgerät kennenund verwenden gelernt haben. Sie sind für sie im Alltag eine kreative Lösungshilfe!

#### **Erklärung zum Urheberrecht**

"Ich erkläre, dass ich die vorliegende Arbeit (= jede digitale Information, z. B. Texte, Bilder, Audio- und Video-Dateien, PDFs etc.) selbstständig angefertigt und die mit ihr unmittelbar verbundenen Tätigkeiten selbst erbracht habe. Alle ausgedruckten, ungedruckten oder dem Internet im Wortlaut oder im wesentlichen Inhalt übernommenen Formulierungen und Konzepte sind zitiert und durch Fußnoten bzw. durch andere genaue Quellenangaben gekennzeichnet. Ich bin mir bewusst, dass eine falsche Erklärung rechtliche Folgen haben wird. Diese Erklärung gilt auch für die Kurzfassung dieses Berichts sowie für eventuell vorhandene Anhänge."

# **1 ALLGEMEINE DATEN**

## **1.1 Daten zum Projekt**

| Projekt-ID                                                                 | 2009                                                                                                    |            |          |          |                       |
|----------------------------------------------------------------------------|----------------------------------------------------------------------------------------------------|------------|----------|----------|-----------------------|
| Projekttitel<br>(= Titel im Antrag)                                        | Kreativität mit Medien im VS-Unterricht                                                                                                    |            |          |          |                       |
| ev. Web-Adresse                                                            |                                                                                                    |            |          |          |                       |
| ProjektkoordinatorIn und Schule                                            | <b>Birgit Stockhammer</b>                                                                                                    |            |          |          |                       |
| Schultyp                                                                   | Volksschule                                                                                                    |            |          |          |                       |
| Bitte ankreuzen, falls zutreffend.                                         | <b>E-Education Austria</b><br>E-Education-Member-Schule                                                                                                    |            |          |          |                       |
| Beteiligte Klassen<br>(tatsächliche<br>Zahlen<br>zum<br>Schuljahresbeginn) | Klasse                                                                                                    | Schulstufe | weiblich | männlich | Schülerzahl<br>gesamt |
|                                                                            | 4 <sub>b</sub>                                                                                                    | 4          | $8 + 1$  | 6        | $14 + 1^1$            |
|                                                                            |                                                                                                    |            |          |          |                       |
| Ende des Unterrichtsjahres bzw. der<br>Projektphase                        | 07. Juli 2017                                                                                                    |            |          |          |                       |
| Beteiligung an der zentralen IMST-<br>Begleitforschung                     | Lehrerbefragung<br>□ auf Papier                                                                                                    |            |          |          |                       |
| Beteiligte Fächer                                                          | Informatik,<br>Mathematik,<br>Deutsch,<br>Geografie<br>und<br>Wirtschaftskunde, Sachunterricht, Heimatkunde, Darstellende<br>Geometrie, Sonderschullehrpläne; fächerübergreifende Aspekte;                                                                             |            |          |          |                       |
| Angesprochene Unterrichtsthemen                                            | <b>Mathematik:</b><br>schriftliche<br>Rechenarten,<br>Umfang-<br>und<br>Flächenberechnungen, kreatives Lösen von Sachaufgaben;                                                                                                    |            |          |          |                       |
|                                                                            | Deutsch:<br>Trainingssequenzen<br>Zeiten,<br>Satzgliedern,<br>zu<br>Geschlechter von Namenwörtern, Rechtschreibthemen, Fällen<br>und Wortfeldern (für das Verfassen von Texten);                                                                                       |            |          |          |                       |
|                                                                            | Sachunterricht: Heimatkunde Oberösterreich (Viertel / Regionen),<br>Landeshauptstadt Linz, geschichtliches<br>Thema<br>"Römer",<br>verkehrstechnischer<br>Schwerpunkt<br>"Radfahrprüfung",<br>geografischen Überblick für die Projekttage "Salzkammergut"<br>schaffen; |            |          |          |                       |
|                                                                            | Methoden: handschriftliches Schreiben auf digitalen Medien,<br>grafische Darstellung von Sachaufgaben auf digitalen Medien,<br>Suchmaschinen verwenden, finden bzw. ausschneiden von<br>Webseiteninhalten<br>einfügen<br>und<br>bekanntes<br>ein<br>in.                |            |          |          |                       |

<sup>&</sup>lt;sup>1</sup> Einen Teil des Schuljahres hatten wir wieder ein Asylkind in der Klasse.

 $\overline{\phantom{a}}$ 

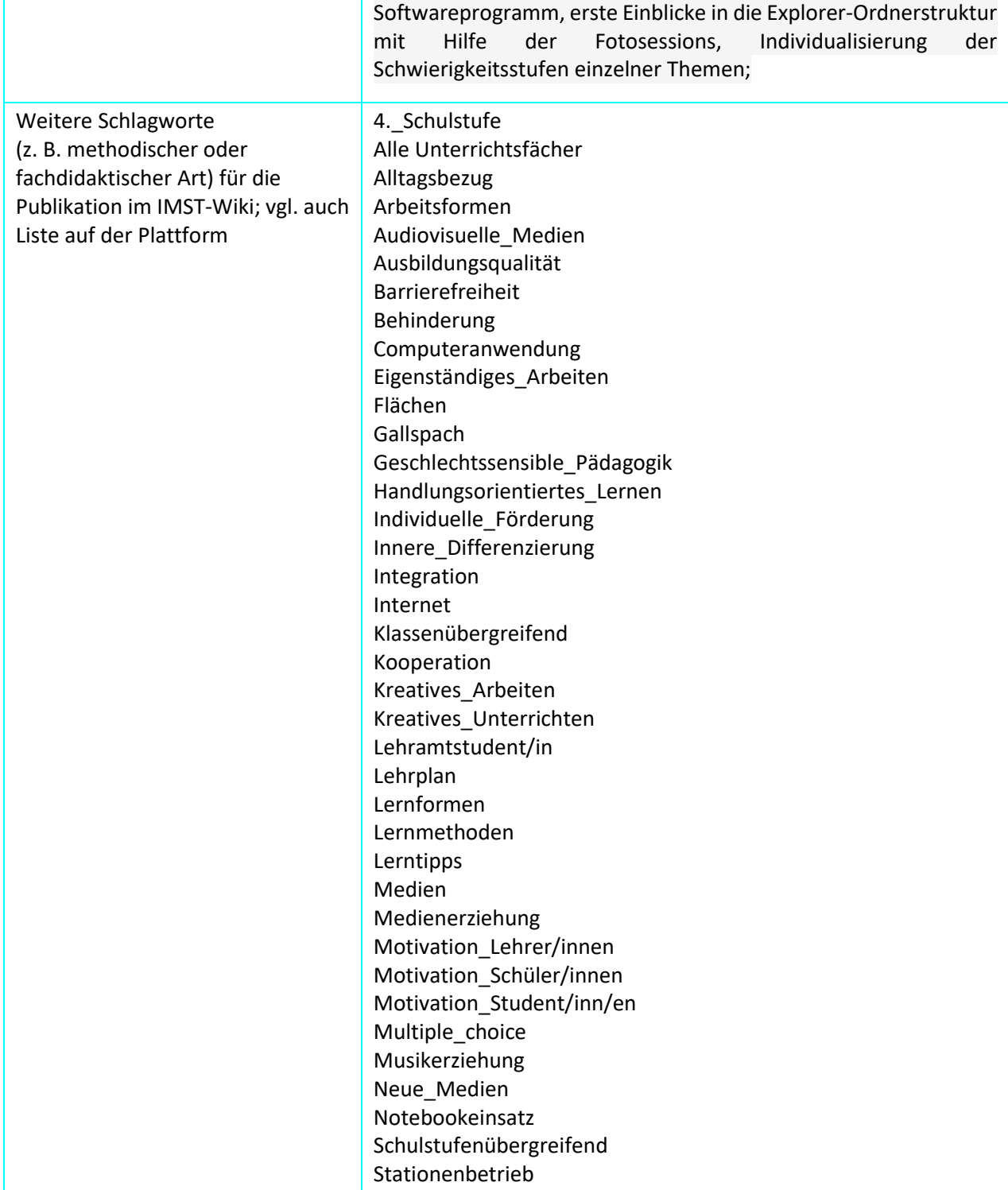

## **1.2 Kontaktdaten**

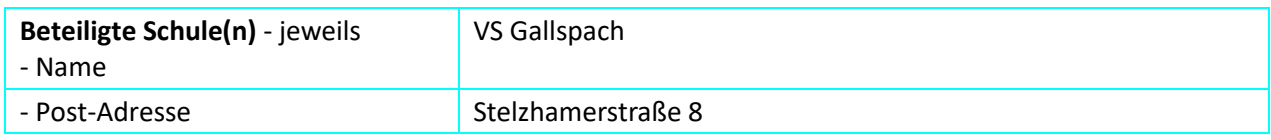

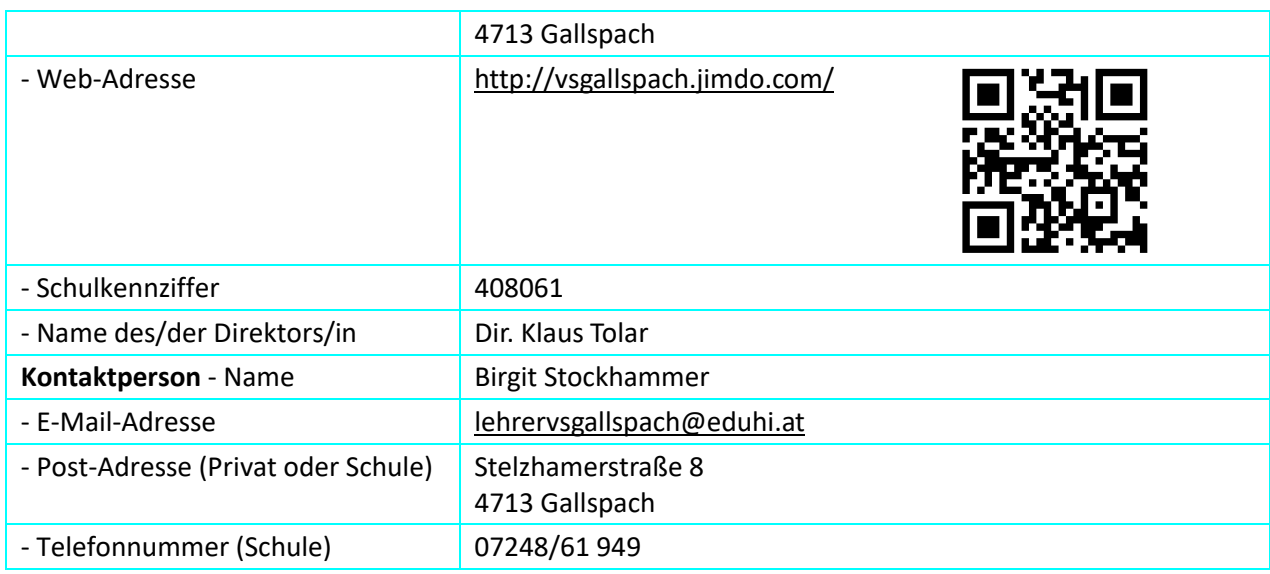

# **2 AUSGANGSSITUATION**

Die Volksschule Gallspach (Bezirk Grieskirchen, Oberösterreich) ist nunmehr seit etwa drei Jahren in jeder Klasse mit einem SMART Board (= interaktive Tafel) ausgestattet. Seit der abgeschlossenen Schulsanierung (vor einem Jahr) sind die Klassen (über Kabel) vernetzt. Bei Bedarf kann auch ein WLAN aktiviert werden. Das ist bei mir immer dann der Fall, wenn ich mehr als ein internetfähiges Gerät gleichzeitig benötige. Besonders beim Spiel "Monsterquiz", zur Vertiefung und Wiederholung von Lerninhalten, kommt das vor. Beim Stationsbetrieb kann es vorkommen, wenn für die Lösung der Aufgabenstellungen das Internet notwendig ist. Das ist nicht immer der Fall, da viele Inhalte entweder in der SMART Notebook-Software, auf Zusatz-CD-ROMS zu den Lehrwerken oder auch einfach in einem auf der Festplatte installiertem Programm / einer App zu lösen sind.

Die Kinder in meiner vierten Klasse kannten zu Schulbeginn bereits einige digitale Medien und haben auch bereits damit gearbeitet. Diese können in den IMST-Projekten 1822 "Motivierendes Lernen und Ueben mit neuen Medien – im VS-Unterricht" (2015/2016) sowie 1578 "Mathematik - Lernen, üben und handeln mit neuen Medien" nachgelesen werden.

# **3 ZIELE DES PROJEKTS**

#### *Ziele auf SchülerInnen-Ebene*

#### *Einstellung*

Die digitalen Medien als Arbeitsgerät zur kreativen Lösung von Aufgabenstellungen und Problemen verwenden. Jedes Kindes entscheidet individuell, welches Gerät (digital oder analog) es verwenden will, wobei alle die grundlegenden Fertigkeiten bei der Handhabung erwerben. Damit kann jedes Kind seine persönlichen Vorlieben ausleben und ein positives Erfolgserlebnis erfahren.

#### *"Kompetenz"*

Online auf dem **Tablett** nachschlagen können (Suchmaschinen, Bilder, Sachtexte...). Online auf dem **SMART Board** nachschlagen können. Notizen digital aufschreiben, speichern und ausdrucken können.

Vom gemeinsamen Arbeiten an einem Thema (z.B. Mindmap am SMART Board) über die Partnerarbeit zur Einzelarbeit bei der Lösungsfindung kommen.

#### *Handlungen*

Die Schülerinnen und Schüler entscheiden individuell, ob sie Informationen aus Schulbüchern, Büchern der Schulbibliothek oder mit Hilfe der digitalen Medien suchen möchten. Abhängig vom Lerninhalt können sie dies auch variieren. Somit lernen sie sich selber Informationen zu beschaffen, was im schulischen Bereich z.B. für Referate ebenso wichtig ist, wie für die Fortbildung in ihrem späteren Berufs- bzw. Studienleben. Lebenslanges Lernen erfordert Strategien, wo und wie ich an verlässliche Informationen komme.

#### *Ziele auf LehrerInnen-Ebene*

#### *Einstellung*

Derzeit muss ich die Kinder anleiten, damit sie eine Aufgabenstellung bewältigen können. Ich würde mich freuen, wenn meine Schülerinnen und Schüler hier mehr Selbstständigkeit schaffen.

#### *Kompetenz*

In meinem persönlichen Unterricht mehr unterschiedliche Websites mit kindgerechten Informationen verwenden;

Aus einem langen / aktuellen Sachtext wesentliche Inhalte herausfiltern (hier verwende ich gerne digitale Inhalte, da die gedruckten Schulbücher nicht immer aktuell sind (neuer Bundespräsident, rundes Jubiläum z.B. der Markterhebung, Leitbetriebe in der Gemeinde), in den Unterricht einbinden und somit den Kindern topaktuelle Inhalte vermitteln. Bilder und Texte z.B. zu Oberösterreich / Viertel aus dem Internet herausfinden und mit Hilfe von SMART Notebook (Software) zu einem aktuellen ausdruckbaren Sachtext für die SU-Mappe aufbereiten.

Software und Apps verwenden, die die Kinder auch zu Hause verwenden können und vermutlich auch in den weiterführenden Schulen zur Verfügung stehen werden.

Das neue Medium SMART kapp IQ installieren und verwenden lernen.

Die Fotosammlung unseres Hochbeetes (über ein Jahr) in eine SQA-taugliche Präsentation – MIT Beteiligung der Kinder – bringen (im Hinblick des SQA-Themas "Gesunde Schule").

#### *Handlung*

Den Kindern zeigen, wo sie Begriffe nachschlagen können, wenn sie z.B. auf Grund einer anderen Muttersprache ein Wort nicht verstehen. Google / Bilder kennen die Kinder bereits. Hier sowohl [www.blinde-kuh.at](file:///C:/Users/hamet/Downloads/www.blinde-kuh.at) als auc[h www.fragfinn.de](http://www.fragfinn.de/) einführen.

Den Lernenden lehren, wo sie Sachinformationen zu unterschiedlichen Themen finden können. Verschiedene Nachschlagemöglichkeiten (Suchbegriffe, Suchmaschinen, spezielle Kinderwebseiten) auf SMART Board und Tablett ausprobieren. Hier auch den QR-Code als Lösungshilfe einführen.

Vertrauenswürdigkeit von Informationen im Internet besprechen. Vorsichtiger Umgang mit Daten im Internet durchnehmen (z.B. saferinternet.at).

In das Thema "Klassenregeln" auch die digitalen Medien einbinden; "Was du einem anderen Kind nicht direkt in das Gesicht sagst, darfst du auch nicht z.B. auf WhatsApp schreiben (oder chatten)."

#### *Verbreitung*

*lokal*

An der VS Gallspach herrscht ein tolles Betriebsklima! Viele Kolleginnen und Kollegen tauschen (sofern die Inhalte passen) Dateien untereinander aus. Tipps zur Software, Apps oder Links werden immer wieder weitergegeben. In diesem Schuljahr kamen auch neue Kolleginnen an die Schule, die ebenfalls mit diesem kollegialem Austauschverhalten vertraut gemacht wurden. Außerdem hatte ich zwei mal zwei Studentinnen der PH, die den an der VS Gallspach praktizierten Unterrichtsstil auch in die Ausbildungsstätte mitgetragen haben.

*regional*

Ich halte regelmäßig Fortbildungskurse, bei denen ich auf die individuellen Fragen und Bedürfnisse der Teilnehmerinnen und Teilnehmer eingehe.

*überregional*

Das Hochladen auf Plattformen ist für mich eine Selbstverständlichkeit.

# **4 MODULE DES PROJEKTS**

### **4.1 Wiederholen der Handhabung der vorhandenen Technik**

Zu Beginn des Unterrichtsjahres ist ein generelles Wiederholen Stoff. Das betrifft ebenso die Handhabung der digitalen Medien.

Auch Landeshauptmann Mag. Thomas Stelzer spricht sich für die Digitalisierung an Schulen bzw. im Unterricht aus, wie in seinem Artikel<sup>2</sup> im Magazin der education group nachzulesen ist.

### **4.2 Kennenlernen von Suchmaschinen**

Es gibt unterschiedliche Suchmaschinen. Einige davon verwenden wir dieses Jahr im Unterricht. Auch das richtige Wählen von Suchbegriffen wird Thema des Unterrichts.

### **4.3 Einsteigen in das Internet über unterschiedliche Browser**

Auf den unterschiedlichen Geräten steigen wir – teilweise – mit unterschiedlichen Browsern in das Internet ein. Dadurch lernen die Kinder unterschiedliche Angebote kennen und sind nicht auf einen bestimmten Browser fixiert, was ihnen zu Hause bzw. in der nächsten Schule helfen wird, da sie dort vermutlich mit anderer bzw. unterschiedlicher Hard- und Software arbeiten werden.

### **4.4 "Monsterquiz"**

Dieses lustige Spiel zur Wiederholung des Lernstoffes ermöglicht mit Hilfe von gleichzeitiger Verwendung unterschiedlicher internetfähiger Geräte ein wettbewerbsmäßiges Spielen gegeneinander.

 $\overline{\phantom{a}}$ 

<sup>&</sup>lt;sup>2</sup> Stelzer, Mag., 2016, S. 10 - 11

### **4.5 ME-Referate**

Dieses Schuljahr durften die Kinder (in Partner- oder Einzelarbeit) jeweils ein neues Lied der Klasse vorstellen. Dieses mussten sie selber einstudieren.

## **4.6 Internetlinks / QR-Codes**

Die Kinder kennen das Internet. Jetzt wird es vermehrt für den (Sach-)Unterricht eingesetzt. Dazu lernen die Lernenden sowohl die Eingabe des Links als auch das Anwenden von QR-Codes, die ich individuell für das gewünschte Thema erstelle.

### **4.7 SU-Fragen kreativ lösen**

Im Laufe des Sommersemesters müssen die Kinder SU-Fragen selber kreativ lösen. Hier entscheiden sie individuell und kreativ, welche Arbeitsgeräte (digital oder analog) sie verwenden.

## **4.8 SMART kapp IQ**

Als neues und topaktuelles digitales Medium kommt im Juni des Schuljahres ein SMART kapp IQ dazu. Die Kinder sind begeistert und binden es sofort in den Alltag ein!

## **4.9 Einblicke in Ordnerstrukturen / Fotosessions**

Am Ende der vierten Klasse haben sich die Mädchen und Buben im Gegensatz zum ersten Schultag in der ersten Klasse oft sehr verändert. Das ist ihnen aber nicht bewusst. Da ich (und später auch die Kinder) in den letzten vier Jahren viele Fotos gemacht habe, dürfen sie sich diese nun immer wieder einmal (z.B. im Stationsbetrieb) ansehen. Die Fotos sind auf der Festplatte in unterschiedlichen Ordnern abgespeichert. Das Finden, Öffnen und Ansehen ist eine tolle Anwendung für den Umgang mit dem Datei-Explorer.

# **5 PROJEKTVERLAUF**

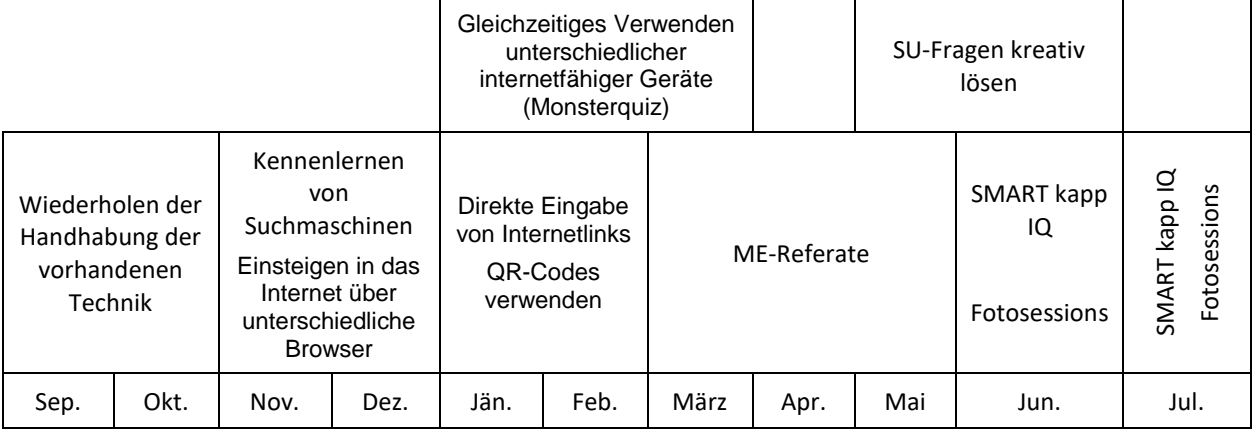

### **5.1 Hardware**

### **5.1.1 SMART Board**

Diese Lernenden haben seit der ersten Klasse als Klassentafel ein SMART Board. Durch die Schulsanierung

und die damit verbundenen Klassenraumwechsel haben die Kinder unterschiedliche Versionen davon verwendet. Die Software ist immer gleich. Lediglich die Hardware hat manche Bedienungsunterschiede, die sich aus den unterschiedlichen Modellen ergeben. Im Laufe der letzten Jahre kamen weitere technische Geräte bzw. Gegebenheiten dazu.

In diesem QR-Code versteckt sich eine Verlinkung zu einer Landkarte, auf der mit SMART Board ausgestattete Schulen markiert sind.

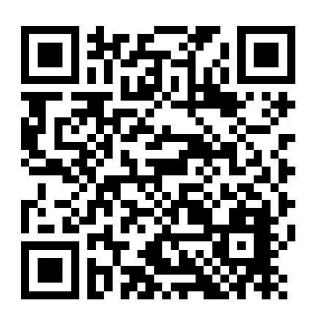

### **5.1.2 Windows-Transformer**

Ich habe in der Klasse zwei Windows-Transformer. Das sind Geräte, bei denen die Tastatur durch einen Klickverschluss angekoppelt bzw. entfernt werden kann. Außerdem ist der Bildschirm mit Touchfunktion versehen. Die Kinder kennen diese Geräte und können sie auch verwenden. Als Betriebssystem ist darauf Windows installiert. Die Mädchen und Buben wählen situationsabhängig bzw. individuell, ob sie die Touchfunktion, die Tastatur oder das Trackpad benutzen. Das ist für sie eine Fertigkeit, die sie selbstständig und ohne Überlegungen tätigen. Bei den Windowstransformern ist es manchmal so, dass die Touchfunktion über den Bildschirm nicht sofort funktioniert und ich dann die Tastatur anklicke, da es im Unterrichtsalltag meistens schnell gehen muss und kaum Zeit für technische Probleme ist.

Die häufigste Frage der Schulkinder ist, wie wir bei diesem Gerät in das Internet einsteigen. Auf den Transformern ist der "Internet Explorer" installiert. Am SMART Board verwenden wir "Google Chrome" und "Safari" am iPad.

#### **5.1.3 iPad**

Das iPad ist für die Kinder ein relativ neues Medium. Wir verwenden es noch nicht lange und dadurch hält sich die Anwendungszeit pro Kind in Grenzen. Sie verwenden es aber mit Freude; einige SchülerInnen kennen es von zu Hause. Als Lehrkraft freue ich mich, da dieses Gerät 100%ig funktioniert.

### **5.1.4 Laptop (Windows)**

In unserer Schule ist in jeder Klasse ein SMART Board mit einem Laptop. Seit diesem Schuljahr ist auch die Schulbibliothek eröffnet und mit einem Laptop bestückt. Als Bibliotheksleiterin hole ich bei Bedarf den Bibliothekslaptop in die Klasse. Die Buben und Mädchen können ihn dann – über das WLAN – als internetfähiges Gerät verwenden. Das praktizieren die Kinder – vor allem bei der Anwendung "Monsterquiz" - sehr gern.

#### **5.1.5 Netzwerk**

Seit der Schulsanierung (vor zwei Jahren) hat die gesamte VS Gallspach ein Schulnetzwerk und jede Klasse kann dementsprechend auf die gemeinsamen Daten auf dem Server zugreifen. Grundsätzlich hängen die Klassenlaptops an einem Internetkabel. Teilweise – z.B. bei den von mir individuell erstellten – Monsterquizanwendungen reicht aber ein Onlinegerät pro Klasse nicht aus. Hier ergänze ich die Technik dann durch die Aktivierung des WLANs.

#### **5.1.6 Schulkamera (Fotoapparat)**

Alle Kinder (mit dem Volksschullehrplan) in meiner Klasse können auch Fotos mit der Schulkamera machen. Dieser Job des "Pressefotografens" ist sehr beliebt. Als unsere Pflichtschulinspektorin zu Besuch war, hat sie überrascht, wie viele Kinder diesen Job machen wollten. Erstaunt war sie auch über die Qualität der Fotos, die die Lernenden produzierten.

#### **5.1.7 E-Books-reader**

Manchmal hatte ich einen E-Books-reader im Einsatz. Besonders Sagen zu einem Ort, der in Sachunterricht gerade Thema ist, finden sich nicht immer in der Schulbibliothek. Hier ist der Medienpool von [www.media2go.at](http://www.media2go.at/) ein guter Tipp (siehe Linkempfehlungen).

#### **5.1.8 Privates Handy**

Viele Kinder meiner vierten Klasse besitzen bereits ein Handy (Schuljahr 2016/2017). In unserer Schulordnung steht, dass Kinderhandys während der Unterrichtszeit ausgeschaltet sein müssen. Manche Eltern wollen, dass ihr Kind ein Handy in der Schule mithat. Oft sind es Mädchen oder Buben, die sehr lange bzw. häufig in der Ganztagesschule sind. Die Mitnahme des Handys ist auf eigenes Risiko. Sollte es verschwinden, übernimmt die Schule keine Haftung. Auch das steht in der Gallspacher Schulordnung.

Die Benützung und Handhabung des persönlichen Handys können die Kinder heutzutage. Das musste ich nicht üben. In meiner Klasse herrscht die Regel, dass sie das persönliche Handy bei Ausflügen zum Fotografieren mitnehmen dürfen. Das ist für mich eine zeitgemäße Lösung. Ich finde es sinnlos, dass die Lernenden einen digitalen Fotoapparat mitnehmen, wenn sie kaum mehr solche Geräte besitzen, da jedes aktuelle Handy fotografieren kann und die Bildqualität sehr gut ist. Selbst das Filmen funktioniert damit super. Mit den SchülerInnen in meiner Klasse habe ich die Vereinbarung getroffen, dass sie beim Fotografieren bzw. Filmen von Menschen vorher fragen müssen, ob diese einverstanden sind. Das klappt in meiner Klasse wunderbar.

Bei unserem Ausflug nach Linz zum Thema "Lerne deine Landeshauptstadt kennen" hat das sehr gut funktioniert. Als letzten Programmpunkt besuchten wir das AEC. An diesem Tag haben die Kinder – auch durch das Filmen – es geschafft, dass bei manchen Handys der Speicherplatz voll wurde. Eine positive Reaktion von einer Mama dazu war: "Der xxx war so begeistert vom Linztag, dass er uns eine ganze Stunde lang davon erzählt und Fotos bzw. kurze Videosequenzen gezeigt hat." Ich finde, das sagt viel über den Sachunterrichtsinhalt "Kennen der und begeistern für die Landeshauptstadt" aus.

### **5.1.9 SMART kapp IQ**

Auf Grund von glücklichen Umständen bekam ich – für den Unterricht – ein weiteres zeitgemäßes technisches Gerät: ein SMART kapp IQ. Dieses Board leuchtet von sich aus (wie bei einem Fernseher) und braucht daher keinen Beamer mehr. Dadurch fällt auch das Problem des Tafelkontrastes bei starker Sonneneinstrahlung weg. Außerdem ist die Bildqualität spitze! Selbstverständlich ist das gesamte SMART kapp IQ multitouchfähig.

Das SMART kapp IQ wurde nachmittags aufgehängt. Gemeinsam mit dem Herrn Direktor habe ich (während die Mädchen und Buben im Turnsaal waren) die CPU-Einheit eingebaut, den Strom angeschlossen und das Gerät initialisiert. Sobald die Kinder – nach und nach – aus dem Turnsaal kamen, haben sie das neue Board ausprobiert. Das SMART kapp IQ bietet bei Stromzufuhr sofort eine (vernetzbare) Flipchartfunktion an. Die Kinder fanden innerhalb von Sekunden heraus, wie sie schreiben, löschen und gleichzeitig darauf arbeiten können. Am Ende dieser Sequenz war eine Seite mit sämtlichen Kindernamen der Klasse fertig und die Kinder von der Bildqualität begeistert.

Nach der Rückkehr von unseren Projekttagen brannte beim SMART Board die Beamerlampe aus. Sofort habe ich den Klassenlaptop an das SMART kapp IQ gehängt und konnte dort – inkl. der Software – sofort weiterarbeiten. Für die Kinder war der Wechsel von einem digitalen Medium zum anderen kein Problem. Im Gegenteil, als die Beamerlampe ausgetauscht war, habe ich die Kinder gefragt, ob ich den Klassenlaptop wieder an das (größere) SMART Board anhängen soll. Die Abstimmung war einstimmig für das (kleinere) SMART kapp IQ. Somit hing der Klassenlaptop bis zum Schulschluss an diesem Gerät und wir haben alle darauf gearbeitet.

#### **5.1.10Private Ausstattung mit bzw. Nutzung von technischen Geräten**

Um einen aktuellen Überblick über die private Ausstattung und Nutzung technischer Geräte der Mädchen und Buben in meiner Klasse zu erfahren, habe ich sowohl am Ende der zweiten (Juni 2015) als auch der vierten Schulstufe (Juni 2017) eine dementsprechende Befragung durchgeführt.

Hier ist bitte – vor allem bei den Zeitangaben – zu bedenken, dass der Zeitbegriff der Kinder sich erst entwickelt.

Folgende Fragen habe ich dabei gestellt:

Hast einen eigenen Fernseher in deinem Zimmer?

84 % der Kinder meiner Klasse haben einen Fernseher im eigenen Zimmer. Das hat sich um 20 % erhöht.

- $\odot$  Hast du ein eigenes Handy? 92 % der Lernenden haben ein eigenes funktionsfähiges Handy und entspricht somit einer Erhöhung von 8 Prozent.
- Hast du ein Tablett? 38 % der SchülerInnen besitzen eines. Hier hat sich die Zahl halbiert, wobei einige Kinder angeben, dass sie es zwar noch irgendwo liegen haben es aber nicht mehr funktioniert.
- $\odot$  Hast du eine Playstation / Nintendo...? Diese Zahl ist (um zehn Prozent) auf 61 % gesunken.
- Wie lange verwendest du diese Geräte an einem Schultag? Hier kommen die Kinder auf einen Durchschnittswert von 1,8 Stunden, was um 23 Minuten mehr ist als vor zwei Jahren.
- Wie lange verwendest du diese Geräte am Wochenende (an einem schulfreien Tag)? Der Durchschnitt beträgt bei dieser Frage 2,9 Stunden, was eine Erweiterung um 50 Minuten enthält.

Bei den letzten beiden Fragen wirkt sich sicher auch aus, dass die Lernenden jetzt bewusster wahrnehmen, dass bei diesen Fragen alle digitalen Geräte zählen, unabhängig vom Gerät und der Verwendung (spielen, surfen, telefonieren…).

### **5.2 Kennenlernen von Suchmaschinen**

Für Kinder ist es nicht klar, wie die Begriffe bei der Eingabe in einer Suchmaschine gewählt werden sollen. Sie würden ganze Fragen hineinschreiben. Daher war das Formulieren von Suchbegriffen ein Lernthema, das sich sehr gut mit Deutsch / Grammatik verbinden lässt.

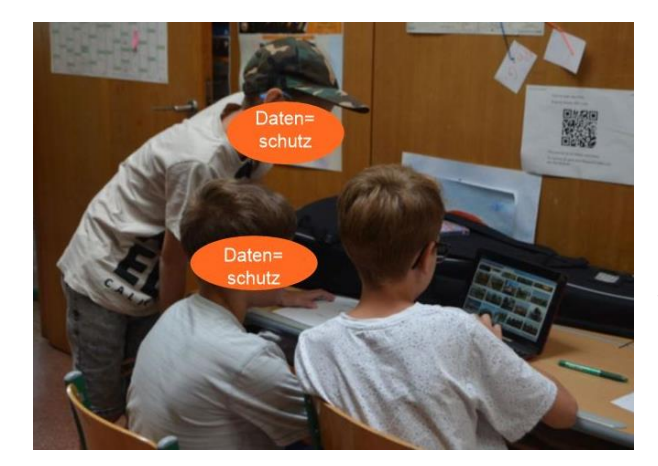

In meiner Klasse haben wir definiert, dass die **Namenwörter in der Einzahl** und **Zeitwörter in der Nennform (so wie im Wörterbuch)** eingegeben werden.

Die nächste Lernstufe war das kombinierte Eingeben von mehreren Wörtern. Wenn ich die Wörter mit einem Leerzeichen getrennt schreibe, muss in den Treffern mindestens eines davon vorkommen. Sind dann noch immer zu viele Treffer kann ich mit einem Pluszeichen oder dem Wort "und" die Trefferanzahl reduzieren.

So ergibt die Recherche ein möglichst gutes

Ergebnis.

Mit diesen Grundfertigkeiten haben die Kinder die Aufgabenstellungen wie z.B. "Wie viele km<sup>2</sup> hat Gallspach?" alle lösen können. Auf dem Foto sieht man Buben, die sich über "Pfahlbauten" informieren (sachlicher Begriff zum Salzkammergut).

## **5.3 Monsterquiz als Wiederholungssequenz**

Durch ein Update<sup>3</sup> der SMART Board-Software "Notebook" können jetzt Monsterquiz erstellt werden. Das ist eine spannende Wettbewerbsmöglichkeit für die Wiederholung und das Abprüfen von Lernstoffen.

Die Rahmenbedingungen sind in der Software enthalten. Ich kann individuelle Fragen (z.B. zum SU-Thema "Römer") eingeben. Zu jeder Frage schreibe ich ein Potpourri von Antworten und markiere die richtige Lösung. Hier entscheide ich, wie viele Fragen es sein sollen. Die Anzahl der Antworten ist variabel. Das ist meine Vorbereitung.

Im Unterricht braucht dann jedes Kind (oder auch paarweise) ein internetfähiges Eingabegerät. In meiner Klasse sind das meistens die zwei Transformer, mindestens ein Windows-Laptop, ein iPad sowie teilweise mein privates Handy. Die SchülerInnen wählen dabei selbstständig, welches digitale Medium sie verwenden möchten. Hier entscheidet sowohl die Verfügbarkeit als auch die persönliche Vorliebe. Es können aber alle Mädchen und Buben (mit Volksschullehrplan) alle digitalen Geräte bedienen. Durch das Starten der Datei in der SMART Board-Software erhalten die Lernenden die Einloggdaten. Es muss jedes Kind auf die Internetseite [www.classlab.com](http://www.classlab.com/) einsteigen. Danach kommt die Eingabe einer Kennnummer, die am SMART Board steht, dann loggt sich jedes Kind mit einem individuellen Namen (Nickname) ein. Ich

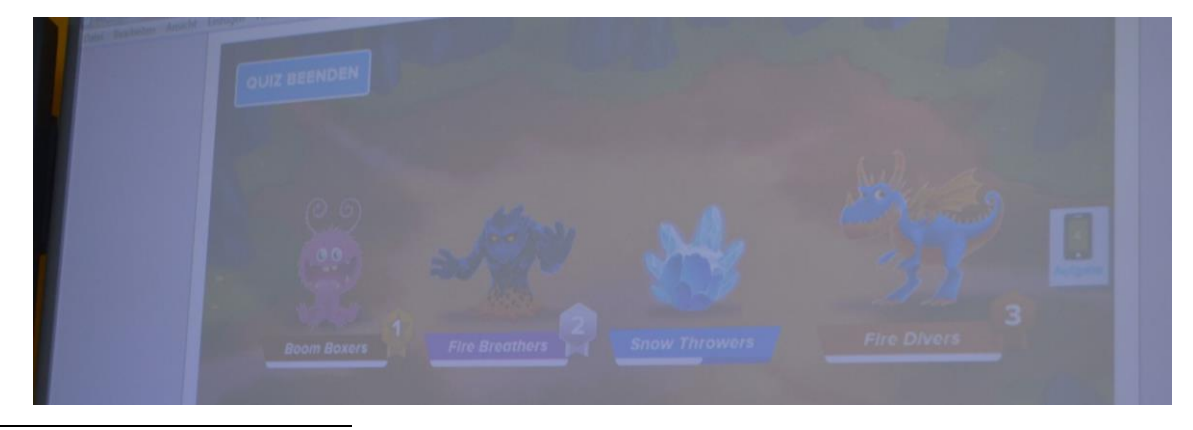

<sup>3</sup> auf die Version 16

 $\overline{\phantom{a}}$ 

habe den Lernenden meiner Klasse bereits vermittelt, dass sie hier nicht die echten Namen verwenden müssen. In der Klasse lügen wir nicht; im Internet ist es aber oft besser, wenn du nicht deine echten Namen / Daten angibst. Bereits hier kommen die ersten Heiterkeitsausbrüche, wenn dann am SMART Board die individuellen Namen sichtbar werden. Danach erfolgt die Gruppenzuordnung. Jeder Gruppe (oder Einzelperson) wird ein Monsterei zugeordnet.

Dann – nach einem kurzen Countdown – beginnt das Monsterquiz. Jedes teilnehmende Kind erhält die von mir eingegebenen Fragen in einer unterschiedlichen Reihenfolge. Es liest die Frage und entscheidet sich für eine Antwort. Ist die Antwort falsch, wackelt am SMART Board das Monsterei, das Kind sieht auf seinem digitalen Gerät "Sorry" und somit ist klar, dass diese Antwort nicht gestimmt hat. Die Frage wird später nochmals kommen. Ist die Antwort richtig, beginnt das Monster am SMART Board zu schlüpfen. Sobald es alle Fragen richtig beantwortet hat, erhält es auf "seinem" digitalen Gerät die entsprechende Meldung. Am SMART Board sind immer alle Monster nebeneinander sichtbar, sodass der topaktuelle Quizstand für alle sichtbar ist. Am Ende gibt es eine Gewinnergrafik des entsprechenden Monsters und sogar eine Auswertung, bei der ersichtlich ist, wie schnell und mit welcher prozentuell richtigen Trefferquote jede Frage beantwortet wurde.

Dieses Quiz haben sie gegen den Herrn Direktor ebenso wie mit der Pflichtschulinspektorin gespielt (diese beiden durften sich einen Kinderjoker wählen). Auch gegen die Kinder der Parallelklasse haben sie gespielt. Später im Schuljahr hat der nachfolgende Jahrgang ebenfalls das Thema behandelt und wieder kam das Monsterquiz zum Einsatz. Über die Römer wissen die Schülerinnen und Schüler der Grundstufe II der VS Gallspach nun sehr gut Bescheid!

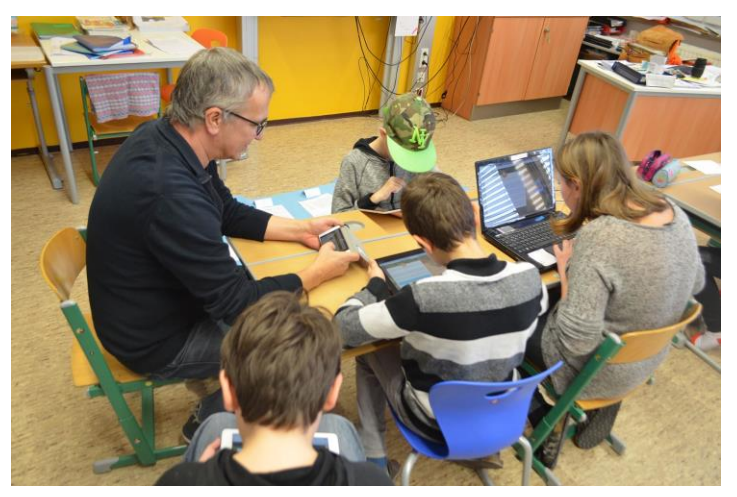

Grundsätzlich wäre dieses Spiel eine tolle

BYOD<sup>4</sup>-Möglichkeit. Auf Grund des Geheimhaltens des schulischen WLAN-Passwortes ist es aber an der VS Gallspach nicht möglich.

Sowohl Kindern (als auch Erwachsenen) macht diese Art der Übung / Vertiefung eines Stoffes viel Spaß! Da sind auch grammatikalische Themen wie Satzglieder öfters spiel- und unbar.

### **5.4 Direkte Eingabe von Internetlinks**

Bis zum Ende der dritten Klasse habe ich den Kindern entweder die gewünschte Internetseite entweder gestartet oder eine direkte Verlinkung vom Desktop aus angelegt.

In der vierten Klasse haben sie nun gelernt, den Link direkt einzugegeben. Dabei haben sie die Erkenntnis gewonnen, dass hier jedes Zeichen richtig abgetippt werden muss. Für einige SchülerInnen war das anfangs eine große Herausforderung.

 $\overline{\phantom{a}}$ 

 $4$  BYOD = bring your own device (bring dein eigenes Gerät)

### **5.5 QR-Codes verwenden**

Eine Erleichterung gegenüber dem Eintippen von Internetlinks ist die Verwendung von QR-Codes. Diese lassen sich selber (mit Hilfe von Generatoren online) erstellen. Damit muss dann lediglich die QR-Reader-

App gestartet werden, automatisch wird die Kamera aktiviert, dann das iPad über die Vorlage gehalten und schon wird man direkt auf die gewünschte Seite gebracht. Das geht schnell, war für mehr als die Hälfte der Buben bzw. Mädchen meiner Klasse nicht neu (im Kollegium aber schon!) und reduziert die Fehlerquote beim Eintippen des Links auf null!

Diese QR-Code-Stationen habe ich immer mit dem iPad gemacht, da dieses auch eine rückwärtige Kamera hat. Die Transformers haben lediglich eine Frontkamera, was für das Scannen der Codes unpraktisch ist.

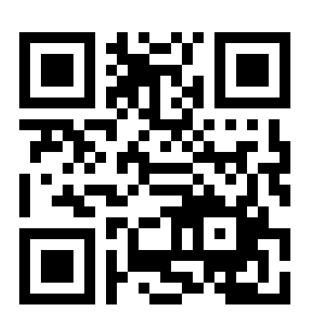

Im Laufe des Schuljahres haben die SchülerInnen damit viele

Sachunterrichtsinhalte (Radfahrprüfungstraining, Sehenswürdigkeiten des Mühlviertels, Vorbereitungen für SU-Ausflüge usw.) kennengelernt.

Auch die Anleitung zum Becher stapeln (ein Koordinationstraining) habe ich den Lernenden so zur Verfügung gestellt.

### **5.5.1 Kinderkommentare zu QR-Code bzw. Linkeingabe**

Hier einige Kommentare (inklusive der Rechtschreibung der Lernenden) im Zusammenhang von Internetlinkeingabe bzw. QR-Code-Scannung, die die Mädchen und Buben verfasst haben. Dabei war die Aufgabenstellung gleich. Lediglich einmal haben die Kinder den Internetlink direkt eingeben müssen und einmal hatte ich einen QR-Code zum Scannen vorbereitet.

- *"Mir hat der QR-Code besser gefalen weil man nichts schreiben muss."* (männlich, 2x)
- *"Mir hat das IPAD gefallen weil es lustiger war."*<sup>5</sup> (weiblich, 2x)
- *"Mir gefält es lieber mit dem QR-Code weil, ich ncht so viel schreiben muss und es so schnell geht."* (weiblich)
- *"Mir gefällt es lieber mit dem QR-Code weil, es sehr schnell geht und ich nicht so viel schreiben muss."* (weiblich)
- *"Ich mag den QR-Code lieber weil das viel schneller geht als das tippen. Dort mus man nur den Code mit der Kamara scannen und dan auf Safari öffnen und lesen."* (weiblich)

### **5.6 Daten aus dem bzw. ins Internet**

Zum Thema Glaubwürdigkeit bzw. Weiterverarbeitung von Daten aus dem Internet hatten wir einen Workshop von saferinternet an der Schule. Die Referentin hat festgestellt, dass die SchülerInnen der VS Gallspach bei diesem Thema bereits sensibilisiert sind.

Es kam heraus, dass den Kindern bewusst ist, dass sie keine (mobbenden) Fotos bzw. Aussagen ins Internet stellen dürfen. Hier war deutlich die Arbeit im Zusammenhang mit den Klassenregeln erkennbar. Beim Erarbeiten der Klassenregeln habe ich auch die Aussage "Was du einem anderen Kind nicht ins Gesicht sagst, darfst du auch nicht schreiben oder chatten." eingeführt. Ein Artikel<sup>6</sup> zu diesem Thema findet sich auch in der "Pausenzeitung" der "Kleinen Zeitung".

Außerdem gibt es in vielen Familien Regelungen zur Nutzung von elektronischen Geräten (als Spielgeräte).

 $\overline{a}$ 

<sup>5</sup> Mit iPad ist der QR-Code gemeint.

<sup>6</sup> Patterer, 2017, S. 6 - 7

## **5.7 Kreativität mit technischer Unterstützung**

Die Mädchen und Buben verfügen nun – im zweiten Semester der vierten Klasse – über viele Fähigkeiten und Fertigkeiten im Umgang bzw. der Anwendung von digitalen Medien. Diese sind – meiner Ansicht nach – die Grundvoraussetzung um digitale Medien zur kreativen Findung von Lösungen zu verwenden. Dazu möchte ich einige Beispiele der Kinder aus meiner Klasse vorstellen.

### 5.7.1 Kreativer Lösungsweg für "Wie viele mm<sup>2</sup> hat ein cm<sup>2</sup>?"

Im VS-Lehrplan Mathematik der vierten Schulstufe sind Flächenmaße ein festgelegter Inhalt. Daher habe ich den Kindern einen in mm² eingeteilten cm² (als Ausdruck) gegeben und sie mussten herausfinden, wie viele mm² darin stecken. Auf Grund der Größe ist das schwierig. Die kreative Lösung meiner Mädchen und Buben war, dass sie das Blatt unter die Kamera des Lesegerätes gelegt haben, eine entsprechende Vergrößerung (und weil es ihnen lustig war auch eine andere Darstellungsfarbe) einstellten und dann am Bildschirm wesentlich einfacher zählen konnten und zu der richtigen Lösung gefunden haben. Ich finde das eine kreative, praktische und die vorhandenen digitalen Medien einsetzende Lösung.

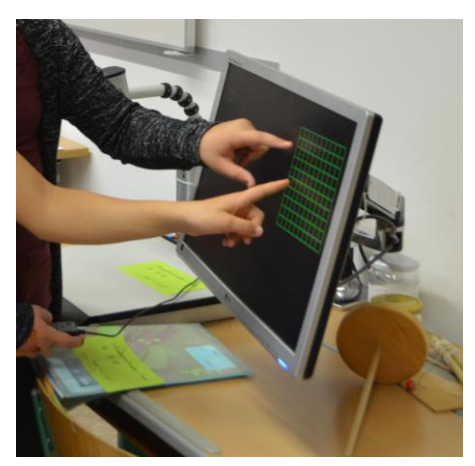

### **5.7.2 Kreative HÜ-Lösung**

Zum Lernstoff der vierten Schulstufe gehört auch die Theorie zur Radfahrprüfung. Dabei hat eine Hausübung gelautet: "Finde mindestens drei Verkehrszeichen, merke dir das Verkehrszeichen und wo es sich befindet". Am nächsten Tag kam ein Bub mit seinem privaten Handy in die Klasse und hatte die Hausübung so gelöst, dass er die gefundenen Verkehrszeichen fotografiert hatte und diese in der Schule zeigen konnte. Damit haben die Studentinnen, die zu diesem Zeitpunkt in der Klasse waren, nicht gerechnet. Für mich ist das eine kreative Lösung der Hausübung, an der man die Selbstverständlichkeit der Einbindung digitaler Medien in den Alltag erkennen kann.

### **5.7.3 Unterschrift bei der Elterninformation**

Da die Schulkinder in der Volksschule minderjährig sind, gibt es oft Elterninformationen, die diese nachweislich erfahren müssen. Üblicherweise erfolgt das durch das Mitbringen der unterschriebenen Information.

Auch hier gibt es die kreative digitale Lösung. Das Kind hat gesagt: "Die Mama hat den Terminzettel bereits aufgehängt." Meine Antwort lautete: "Dann bring mir doch ein Foto davon mit." Ich wusste, dass dieses Schulkind ein eigenes Handy hat. Der Bub hat mir am nächsten Tag das Handyfoto gezeigt und die nachweisliche zur Kenntnisnahme ist erfolgt.

### **5.7.4 Was war eigentlich HÜ?**

Diese Frage stellen sich einige meiner SchülerInnen mehrmals pro Schuljahr. Entweder sie haben es vergessen oder waren krank. Die Mädchen und Buben lösen dieses Problem mit Hilfe des privaten Handys und "WhatsApp". Das finde ich eine kreative Einsatzweise dieser App, die selbstverständlich auch zu anderen Zwecken genutzt wird. "Wer geht heute ins Freibad? Müssen wir für das Training zur Radfahrprüfung den Helm mitnehmen?" sind nur zwei weitere Inhalte, die durch die Klassengruppe laufen.

Die Gruppe von saferinternet sieht diese Anwendung ebenfalls mehr als Chance, denn als Störfaktor<sup>7</sup>, wenn sie sinnvoll eingesetzt wird.

### **5.7.5 Wie viele km² hat Gallspach?**

Bei dieser SU-Frage gab es als kreative Lösungswege die Gemeindehomepage (hatten wir bereits vorher angesehen) oder eine Suchmaschine. Alle Kinder mit VS-Lehrplan haben es geschafft.

### **5.7.6 Wie hoch ist der Dachstein?**

Auch das war eine Aufgabe in einem Stationsbetrieb. Hier gab es digitale aber auch einen analogen Lösungsweg.

Fast alle Lernenden haben mit Hilfe von Technikanwendungen eine Lösung gefunden. Hier hat sich die Kreativität in der Eingabe der Suchwörter und in der verwendeten Suchmaschine geäußert. Manche haben die ganze Frage eingetippt (Kind mit ASO-Lehrplan) andere nur die Wörter "Dachstein" und "Höhe". Alle konnten die Antwort in das Sachunterrichtsbuch schreiben.

Ein Mädchen hat einen kreativen analogen Lösungsweg gemacht. Es hat sich erinnert, dass wir vier Monate und eine Woche<sup>8</sup> vorher im Sachrechenbuch Höhenunterschiede von österreichischen Bergen errechnet hatten. Es hat sich das Buch geholt, zielgerichtet die richtige Seite gesucht und so die Höhe von 2995 m herausgefunden.

#### **5.7.7 ME-Referate**

Dieses Schuljahr durften die Kinder (in Partner- oder Einzelarbeit) jeweils ein neues Lied der Klasse vorstellen. Dieses mussten sie selber einstudieren und sich Bewegungen dazu ausdenken. Hier kam die Kreativität sowohl im Einstudieren, bei der Präsentation als auch bei den verwendeten Instrumenten bzw. Medien zum Ausdruck. Einige wenige Schülerinnen haben sich die Melodie mit Hilfe ihrer Instrumentenspielfähigkeit eingelernt. Die meisten Buben und Mädchen haben sich Soundtracks der Lieder gesucht, diese mehrmals angehört, gesungen, sich Bewegungen ausgedacht und dann in der Klasse vorgestellt. Vom Monat März bis Ende Juni fanden diese Referate statt. Zur Präsentation vor den Klassenkolleginnen und –kollegen wurde dann die digitale Technik als Soundproduzent verwendet. Das waren entweder das SMART Board oder das SMART kapp IQ. Die Kinder hatten Spaß dabei und ganz selbstverständlich die Medien als Arbeitsgeräte verwendet.

### **5.7.8 Neues digitales Medium ausprobieren**

Die Buben und Mädchen sind – am Ende der vierten Schulstufe – soweit, dass die Einführung des neuen Mediums SMART kapp IQ eine Sache von wenigen Minuten ist. Sie probieren und lernen mit ihrer Kreativität sofort die Handhabung der Technik. Hier haben sie – meiner Beobachtung nach – gegenüber Erwachsenen wesentlich mehr Mut und Selbstverständlichkeit im kreativen Kennenlernen.

 $\overline{a}$ 

<sup>7</sup> Saferinternet (Hrsg.), 2016, S. 26 - 29

<sup>8</sup> 02.02.2017 bis 09.06.2017

### **5.7.9 Einblicke in Ordnerstrukturen / Fotosessions**

Die Speicherung von Daten bzw. Dateien erfolgt im Windows-Betriebssystem in Ordnern. Durch den täglichen Unterricht mit digitalen Medien sind dabei in vier Jahren viele Dateien entstanden. Diese sind in jahrgangsmäßigen und dann in fächer- bzw. themenmäßig angelegten Ordnern abgespeichert. Durch das Beobachten meiner täglichen Speicherungen konnten die Kinder sich mit dem System vertraut machen. Damit die Lernenden selber damit hantieren, war eine – freiwillige – Station in den letzten Schulwochen immer das Ansehen der Fotos aus ihrer Volksschulzeit. Anfangs gab ich ihnen eine

detaillierte Anweisung, wie sie zu den einzelnen Fotos kommen; innerhalb kürzester Zeit wurde sie inhaltlich nicht mehr benötigt und war nur mehr die Markierung, dass das diese Station war.

Diese Fotosessions begannen als Einzel- bzw. Partnerarbeit. Schnell waren die Buben und

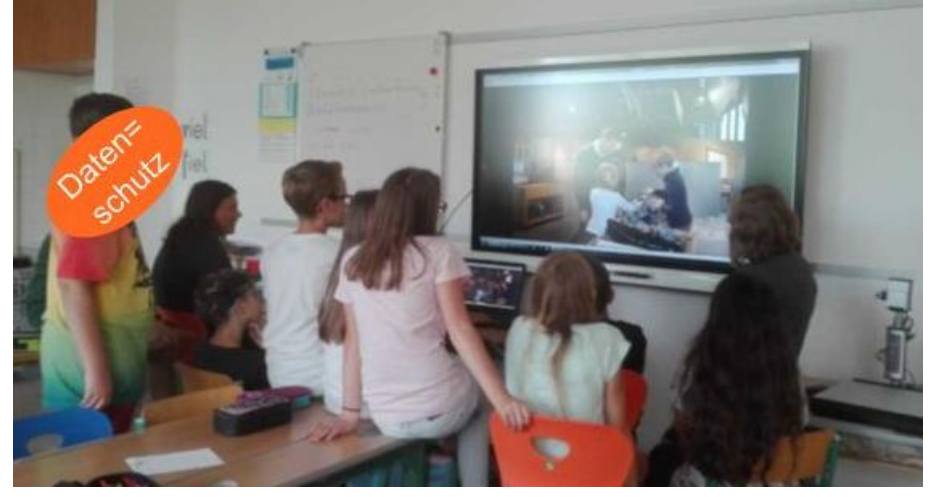

Mädchen derart fasziniert, dass sich immer größere Gruppen vor dem Board gebildet haben. Selbst in der Jausenpause wollten die Kinder das Ansehen nicht unterbrechen. Erst das Versprechen von mir, dass sie diese Gelegenheit auch in den nächsten Tagen immer wieder bekommen und außerdem werden sie am Ende ihrer Volksschulzeit einen Memory-Stick mit den Fotos erhalten, überzeugte sie zu kurzen Unterbrechungen bei dieser faszinierenden digitalen Beschäftigung.

#### **5.7.10Elektronische Kommunikation**

Zum Deutschstoff der vierten Schulstufe gehört auch die Höflichkeitsform der Anredefürwörter. In der Volksschule sagen die Kinder "Du, Frau Lehrerin". In der nächsten Schule ist das anders; dort werden sie die Höflichkeitsform gegenüber Erwachsenen benötigen. Ich habe sie daher mit den SchülerInnen besprochen und geübt. Als kreative Anwendung durften sich die Buben und Mädchen Fragen an den Herrn Direktor ausdenken, die sie in der Höflichkeitsform formulieren mussten. Diese haben die Lernenden dann in eine E-Mail getippt, die unser sehr freundlicher Chef auch prompt beantwortet hat. Das größte Problem war dabei: "Wie bekomme ich das Fragezeichen?"

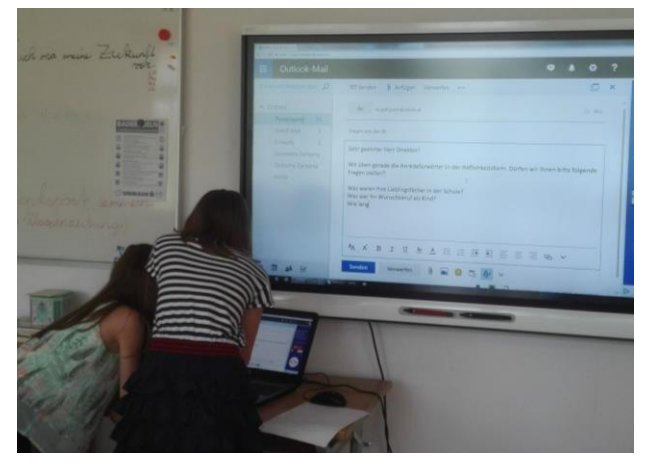

Lustig war für mich die Beobachtung, dass jedes Kind tippen wollte. Meistens haben sie in Partnerarbeit gearbeitet und nach jedem Wort gewechselt. Diese zwei sehr gute Freundinnen haben nach jedem Buchstaben getauscht.

### **5.7.11Discomusik**

Wenn der Faschingsdienstag in Oberösterreich ein Schultag ist, dürfen sich die Kinder verkleiden und der "Unterricht" ist anders. Es gibt bei mir dann auch immer eine Sequenz, in der die Buben und Mädchen zu Musik tanzen. Dabei dürfen sie die Lieder selber wählen. Ich setze dazu die Technik des SMART Board (inklusive Soundsystem) und das Internet ein. Hierbei geben die SchülerInnen direkt am Klassenlaptop ihre Musikwünsche ein und dann startet es sofort los. Die Kinder können und lieben das!

Für mich ist es eine zeitgemäße und praktische Lösung, da die Lernenden ihre Lieblingsmusik kaum mehr auf CDs haben, sondern direkt als MP3s oder als Download verwenden.

### **5.8 Inklusion / Binnendifferenzierung mit elektronischen Medien**

Das sind Themen, die ich täglich im Unterricht praktiziere. Dazu muss man wissen, dass es sich im Laufe des Schuljahres ergeben hat, dass ich nun alle drei – in diesem Alter möglichen – Lehrpläne in meiner Klasse vertreten habe! Außerdem gibt es eine Sinnesbeeinträchtigung sowie fünf unterschiedliche Muttersprachen in dieser Klasse.

#### **5.8.1 Lehrplandifferenzierung**

Da in der vierten Schulstufe die Leistungsniveaus zwischen den Kindern – vom Volksschullehrplan über den Allgemeinden Sonderschullehrplan bis hin zum Lehrplan mit erhöhtem Förderbedarf – sehr hoch sind, wirkt sich das im täglichen Arbeiten stark aus. In Mathematik war das z.B. so, dass vom Zahlenraum 5 bis zur Million alles vorhanden war. In Deutsch ging die Bandbreite vom Zusammenlauten einzelner Wörter bis zum Verfassen von Texten mit Schularbeitenlevel.

Die digitalen Medien sind mir dabei eine große Hilfe, da es die betreffenden SchülerInnen motiviert und ich leichter eine Binnendifferenzierung schaffen kann.

#### **5.8.2 Sinnesbeeinträchtigung**

Die Integration des Kindes mit der Sehbeeinträchtigung hat z.B. zur Folge, dass in der Klasse als ein weiteres digitales Medium ein Lesegerät den Einsatz findet. Außerdem sind die Schulbücher in einer anderen Größe vorhanden. Selbst bei der Orientierung in der Klasse berücksichtige ich diese Beeinträchtigung und gebe entsprechende räumliche Hilfestellungen.

#### **5.8.3 Unterschiedliche Muttersprachen**

Die fünf unterschiedlichen Muttersprachen wirken sich immer wieder im Wortschatz und beim eigenständigen Schreiben aus. Ich versuche bei vielen Begriffen immer den gleichen Ausdruck zu verwenden. Das geht sogar so weit, dass ich den Mathematikschularbeitentext so verfasse, dass ich das Wort "Grundstück" anstelle von "Bauparzelle" oder "Fliese" anstatt von "Bodenplatte" verwende. Außerdem kläre bzw. frage beim Lesen von Textteilen oder Sachaufgaben immer zuerst, welche Begriffe unklar sind. Das hat in den letzten vier Jahren viel Unterrichtszeit gekostet, oft kam Google / Bilder zum Einsatz oder wir haben direkt die Gegenstände gezeigt. Am Ende der vierten Klasse haben die Mädchen und Buben mit multikulturellem Hintergrund aber nun einen guten Wortschatz, was sich bei den dementsprechenden Überprüfungen großteils bestätigt.

#### **5.8.3.1 Asyl**

Kurzfristig hatten wir auch wieder ein Asylkind in der Klasse. Auch hier kamen wieder unterschiedliche Medien zur Binnendifferenzierung zum Einsatz. Gallspach ist nach Traiskirchen eine der nächsten Stationen. Die Asylkinder können dadurch kein Deutsch. Oft hilft Englisch anfangs mehr als Deutsch. Bei diesen Asylkindern ist die Schulsituation, das Miteinander, der Unterrichtsstil und alles weitere neu. Vom Fachlichen geht es um den Aufbau eines ersten Wortschatzes zur Kommunikation (Hunger, Durst, WC…). Erst dann kommen die Schriftzeichen, die ihnen meistens neu sind. Da nicht immer so viel Zeit ist um ständig mit diesen Integrationsmenschen zu sprechen, verwenden wir auch hier teilweise Technik. Die tiptoi-Bücher mit dem Stift bzw. die think-Variante sind dabei an der VS Gallspach im Einsatz.

### **5.9 Digitale Medienkompetenz am Ende der Volksschulzeit**

Die digitalen Fähigkeiten und Fertigkeiten, die die Kinder am Ende dieser Volksschule haben, sind vielfältig und umfangreich. Sie haben unterschiedliche Hardware und Software kennengelernt und damit hantiert. Einige Fertigkeiten möchte ich hier nochmals auflisten:

- Manuelle Handhabung von SMART Boards (Höhenverstellung, Stift- bzw. Fingereinsatz, Kalibrierung…)
- SMART Notebook als Software zu den SMART Boards
- Lesegerät als Hilfsmittel bei Sehbeeinträchtigung bzw. zur Vergrößerung von schulischen Inhalten
- Windows-Transformer mit Touchfunktion als Tabletts
- iPad als Tablett mit der Handhabung dieses appbasierten Betriebssystems
- $\odot$  E-Books-reader als "Buch", bei dem sowohl die Schriftgröße als auch der Kontrast individuell eingestellt werden können
- SMART kapp IQ als eine technische Neuerung, die in der Handhabung den SMART Boards ähnelt aber von der Bildqualität die nächste technische Stufe ist
- Internet als Quelle zur Informationsbeschaffung
- Internet / e—mail als Kommunikationsmöglichkeit, bei der mit den eingegeben Inhalten vorsichtig umgegangen werden muss
- Private Handys als Fotoapparate bzw. zum Austausch von schulischen Informationen (die SchülerInnen bzw. Eltern haben eine eigene WhatsApp-Gruppe)
- Digitale Medien nicht nur als Spielgeräte sondern auch als Arbeitsgeräte im Unterricht kennen- und einsetzen lernen
- QR-Codes sowohl als Verlinkung zu Internetseiten als auch als Textinformation kennenlernen

### **5.9.1 Digi.komp4**

Bei den digi.komp4 handelt es sich um Inhalte, die Kinder am Ende der vierten Schulstufe (in Zukunft) haben sollten.

Der Punkt 1.1 beschäftigt sich mit der Bedeutung von IT in der Lebenswelt der Kinder. Hier haben sie viel sowohl für den Unterrichtsalltag als auch Fertigkeiten, die sie in ihrem weiteren Leben brauchen können gelernt.

Punkt 1.2 handelt von der Verantwortung bei der Nutzung von IT. Dazu bekamen sie von mir inputs, deren Verinnerlichung bereits der Referentin des Workshops zu Cybermobbing von saferinternet aufgefallen ist.

Punkt 1.4 befasst sich mit der Entwicklung und beruflichen Perspektiven im IT-Bereich. Als Abschluss der Volksschulzeit habe ich mit den Kindern unter anderem eine Klassenzeitung erstellt. Ein Inhalt befasste sich dabei mit den Zukunftsvorstellungen. Das war das erste Mal, dass ich bei einem Volksschulkind als Berufswunsch Techniker bzw. Programmierer erfahren habe.

Alle Inhalte aus dem 2er-Kapitel der digi.komp4 befassen sich mit Informationssystemen.

Die Punkte 2.1 bzw. 2.2 beinhalten die Bestandteile und Nutzung digitaler Geräte. Hier haben die Mädchen und Buben meiner Klasse viele Beispiele kennen- und verwenden gelernt.

In 2.3 geht es um Netzwerke bei der Informationssuche. Mit der kreativen digitalen Lösung der Sachunterrichts- bzw. Musikreferatsaufgaben beweisen die Kinder, dass sie diese Kompetenz beherrschen.

Die unterschiedlichen Mensch-Maschine-Schnittstellen von Punkt 2.4 haben sie vielfältig im Hinblick auf Betriebssysteme als auch auf unterschiedliche Medien umgesetzt.

Im Kapitel 3 befassen sich die Kompetenzen mit der Anwendung digitaler Werkzeuge im täglichen Leben. Hier erfüllen die SchülerInnen fast alle Punkte, wobei das hauptsächlich verwendete Softwareprogramm "SMART Notebook" ist, da dieses perfekt zu den SMART Boards passt und darauf abgestimmt ist. Außerdem ist es eine Kombination von Schreib- und Grafikprogramm, das vielfältige Einsatzmöglichkeiten bietet, die auch über den Anwendungsbereich in Volksschulen hinausgeht und somit teilweise die Kinder auch in den nächsten Schulen bzw. manchmal sogar in Firmen begleiten wird!

Somit lässt sich auch an Hand der digi.komp4 nachweisen, dass die Buben und Mädchen für ihren weiteren Lebensweg mit Grundfertigkeiten im technischen / digitalen Bereich ausgestattet und vorbereitet sind.

### **5.10 Kinderkommentare zu Technik in der Volksschulzeit**

Durch Vergleiche mit Geschwistern, Erzählungen usw. ist den SchülerInnen bewusst, dass der Einsatz digitaler Medien nicht in allen Schulen, Schultypen und Klassen gleich ist. Darum hier einige Kommentare (in der von den Lernenden verfassten Rechtschreibung):

- *"Ich finde es toll das wir so viele coole sagen<sup>9</sup> mit SMART BOARD<sup>10</sup> und TABLETT machen dürften."* (weiblich, Deutsch als Zweitsprache)
- *" Das war das wir 2 SMART hatten."* (männlich, Deutsch als Zweitsprache)
- *"Ich finde es super das unsere Lehrerin mit uns viel mit Technik macht. Und das finde ich nicht schlecht."* (weiblich, Deutsch als Zweitsprache)
- *"Ich habe mich gefreut das wir so viel mit Technick machen durften und ich habe sehr viel gelernt."* (weiblich, hochbegabt)

 $\overline{a}$ 

 $9$  Hier ist das Wort "Sachen" gemeint.

<sup>&</sup>lt;sup>10</sup> Dieser Begriff wurde direkt vom Gerät abgeschrieben.

# **6 SCHWIERIGKEITEN**

Auf Grund der unterschiedlichen technischen Geräte müssen die Kinder auch mehrere Arten von Betriebssystemen bzw. Eingabearten anwenden. Anfangs war das teilweise eine Herausforderung, die sich aber im Laufe der Zeit verflüchtigt hat.

Bei den Windows-Transformern hat sich in der Praxis herausgestellt, dass die Touchfunktion nicht 100%ig ist. Teilweise habe ich die Tastatur angeklickt um schneller navigieren zu können, da im Unterrichtsalltag die Zeit für die Lösung technischer Probleme einfach zu kurz ist.

Teilweise durch das Betriebssystem oder auch durch Installationen habe ich in meiner Klasse unterschiedliche Browser für den Einstieg in das Internet. "Google Chrome" am SMART Board, "Internet Explorer" auf den Windows-Transformern und "Safari" am iPad. Den Kindern fiel die Zuordnung teilweise schwer und hier kamen immer wieder Fragen, mit welchem Programm hier das Internet startet. Am Ende der vierten Klasse hatte sich das aber eingespielt.

Wenn ich mehrere internetfähigen Geräte gleichzeitig in der Klasse verwende, muss ich über das WLAN arbeiten. Da das Passwort aber an die Kinder nicht verraten werden darf, konnte ich dazu nur schulische bzw. meine privaten Geräte nutzen. Dadurch konnten wir das "Monsterquiz" leider nur in Kleingruppen spielen und nie mit allen Kindern der Klasse gleichzeitig. Der Grund für das Geheimhalten ist der, dass zum Schulareal auch ein Funcourt sowie eine nicht einsehbare Überdachung gehört. Das WLAN-Signal ist in beiden Bereichen möglich. Nach einem Wochenende sind bereits jetzt oft "Geschenke" von diversen Treffen bzw. Partys in diesem Bereich auffind- bzw. erkennbar. Sollte einmal das WLAN-Passwort die Schule verlassen und bekannt werden, würden vermutlich die Jugendtreffs mit WLAN-Nutzung rasant ansteigen. Bereits jetzt waren Streetworker involviert, da der Gallspacher Funcourt bis in die Jugendszene nach Wels bekannt ist und leider nicht immer friedlich genutzt wurde.

# **7 AUS FACHDIDAKTISCHER SICHT – WIRKUNGEN VON IMST**

In allen drei Lehrplänen, die in der vierten Schulstufe möglich sind, stehen Inhalte zu Mediennutzung und –kompetenzen.

Im "Lehrplan der Volksschule" findet sich dieses Thema mit "Moderne Kommunikations- und Informationstechniken (Einsatz nach Maßgabe der ausstattungsmäßigen Gegebenheiten an der Schule)"<sup>11</sup> im zweiten Teil bei den Allgemeinen Bestimmungen.

Im "Lehrplan der Allgemeinen Sonderschule" steht bei Punkt 3.4 Lernen und Lehren<sup>12</sup> sofort an erster Stelle "a) Informations- und Kommunikationstechnologien".

Im "Lehrplan der **Sonderschule für Kinder mit erhöhtem Förderbedarf**" gibt es bei den Allgemeinen Bestimmungen den Punkt 10 "Fächerübergreifende Integration von Informations- und Kommunikationstechniken"<sup>13</sup>. Hier wird besonders ausgeführt, dass dies eine Chancen- und Motivationsvermehrung für diese SchülerInnen bietet.

 $\overline{\phantom{a}}$ 

<sup>11</sup> BMUK (Hrsg.) (2012). S. 16

<sup>12</sup> BMUK (Hrsg.) (2008). S. 15

<sup>13</sup> BMUK (Hrsg.) (o. J.). S. 11

Bei diesem Projekt "Kreativität mit (digitalen) Medien im VS-Unterricht" war es mir wichtig, den Lernenden Fertigkeiten in der Handhabung und dem Einsatz unterschiedlichster Geräte beizubringen. Meiner Meinung nach ist das die Grundlage um sie kreativ einsetzen zu können. Dabei haben alle Kinder ein Basiswissen erreicht. Die Buben und Mädchen mit dem ASO- bzw. dem VS-Lehrplan haben sich eine Vielfältigkeit in der Verwendung von Techniken als auch Betriebssystemen angeeignet, die ihnen zu Hause, in den nächsten Schulen sowie im späteren Berufsleben eine Grundlage bieten.

Durch die Möglichkeit der neuen Hardware (SMART kapp IQ) bzw. Software (erweitertes Update) konnte ich neue Elemente in meinen Unterricht aufnehmen, die den Kindern sofort aufgefallen sind und Spaß gemacht haben.

Im letzten Unterrichtsjahr habe ich hauptsächlich in meiner vierten Schulstufe unterrichtet. Auch die SPF-Stunden (ich habe sowohl das Volksschul- als auch das Sonderschullehramt) waren bei einem Kind meiner Klasse. Lediglich eine Einheit pro Woche hatte ich Kinder aus vier verschiedenen Klassen (gemischt aus der dritten und vierten Schulstufe). Diese haben von den Neuerungen ebenso profitiert, da ich in dieser Einheit ebenfalls verstärkt Technik eingesetzt habe.

Sowohl die Mädchen und Buben als auch die Lehrkräfte an der VS Gallspach wissen und praktizieren, dass

sie bei Fragen bzw. Technikproblemen zu mir kommen. Oft weiß ich dann auch Lösungen und helfe gerne weiter. Lediglich bei größeren (technischen oder zeitlichen) Problemen schicke ich sie zum Herrn Direktor. Dieser hilft dann. Außerdem besucht er uns, sofern es seine Zeit erlaubt, gerne im Unterricht. Auch für Dinge wie dem im QR-Code versteckten Arbeitsauftrag ist er zu haben. Ebenso wie die beschriebene Anwendungsform des Trainings der Anredefürwörter in der Höflichkeitsform. Der

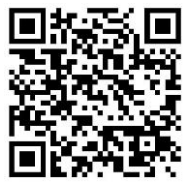

Technikeinsatz an der VS Gallspach ist auch bei der Direktorenkonferenz immer wieder Thema. So kamen schon verschiedene KollegInnen anderer Schulen zu uns, um (von mir) eine erste SMART Board-Präsentation bzw. Einschulung zu erhalten.

Auch unsere Pflichtschulinspektorin Doris Baumann besuchte im Rahmen ihrer Visitation unsere Klasse, durfte mit bzw. gegen die Kinder ein Monsterquiz spielen und war begeistert, dass es diese Technik gibt und sie an der Schule eingesetzt wird.

Innerhalb des Kollegiums ist mein Einsatz von digitalen Geräten bekannt. Immer wieder tauschen wir Tipps, Anregungen und Dateien aus. Das geht soweit, dass Fragen wie "Haben wir bzw. bekommen wir dieses Schulbuch für das SMART Board?" an mich gestellt werden und meine Antworten für die Schulbuchentscheidung relevant sind. Auch hat es sich bewährt in der letzten Ferienwoche schulintern mit den digitalen Geräten zu üben. Der Termin hält sich jetzt schon mehrere Jahre. In der letzten Ferienwoche sind bereits immer wieder Kolleginnen an der Schule. Außerdem werden teilweise die Klassenräume gewechselt was auch eine Änderung der Hardwarevariante zur Folge haben kann. Auch das Umstellen auf andere Schulbücher (neuer Jahrgang) ist dabei immer ein Thema.

Die Trainingssequenzen über das Schuljahr verteilt ergeben sich meistens spontan. Das kann eine Idee sein oder auch ein bestimmtes Thema; z.B. Umfänge und Flächen mit der SMART Notebook-Software.

Die vorhandene Hardware spielt bei der Unterrichtsplanung eine Rolle. Das Lesegerät wurde am Ende dieses Schuljahres abgeholt, da das sehbeeinträchtigte Kind in die nächste Schule weitergeht. Das SMART kapp IQ ist fix an der Wand montiert und gibt es in der VS Gallspach nur einmal.

Die Tabletts sowie die Schulkamera sind leicht zu transportieren und können daher in verschiedenen Klassenräumen zum Einsatz kommen. Bei der Vorbereitung ist das selbstverständlich zu berücksichtigen. Oft lässt es sich durch die unterschiedliche Stundenanzahl der Grundstufe I bzw. II oder in dieser Einheit unbenutzte Klassenlaptops aber bewerkstelligen, dass mehr als ein Laptop verwendet werden kann.

Bei derart heterogenen Klassenzusammensetzungen wie meiner hat es oft sehr geholfen, dass ich unterschiedliche technische Geräte einsetzen konnte. So war es z.B. möglich, dass das Integrationskind am SMART Board eine Onlineübung zum Rechnen im Zahlenraum 5 gemacht hat während Kinder mit Volksschullehrplan auf den Tabletts Flächenmaßumwandlungen online übten.

Partnerarbeiten sind in meinem Unterrichtsstil fest verankert und kennen die Lernenden sehr gut. Sie praktizieren diese Lösungsart von Aufgaben häufig. Vor allem im zweiten Semester der vierten Schulstufe musste ich das eher reduzieren, da diese Arbeitsform in den nächsten Schulen vermutlich in einem wesentlich geringerem Umfang angeboten werden.

# **8 ASPEKTE VON GENDER UND DIVERSITÄT**

Um allen Lernenden Basisfertigkeiten im Umgang mit digitalen Medien zu ermöglichen, waren die Einführungen bzw. Arbeitsaufträge immer für alle gleich. Die Mädchen und Buben haben dann jeweils individuell entschieden, wie sie vorgehen werden bzw. in welchen Gruppen- oder Einzelkonstellationen bzw. mit welcher Hardware sie arbeiten. Hier war hauptsächlich das vorhandene Angebot für die Entscheidungsfindung ausschlaggebend. Bis auf das Integrationskind mit dem Lehrplan für erhöhten Förderbedarf haben alle diese Fertigkeiten geschafft. Dafür hat das sehbeeinträchtigte Lernende aber Fähigkeiten z.B. im täglichen Umgang mit dem Lesegerät erworben.

Ebenso für das hochbegabte Kind fanden sich durch die Binnendifferenzierung mit digitalen Medien immer wieder Anreize, die ihm Spaß bereitet haben.

Auch, dass ich als Frau mit technischen Medien arbeite ist für die SchülerInnen eine Selbstverständlichkeit geworden. Der tägliche Unterricht hat ihnen gezeigt, dass Frauen Technik ebenso verwenden. Das trifft auf das gesamte Lehrpersonal an der VS Gallspach zu, da wir alle mit SMART Boards arbeiten!

Die bei mir anwesenden Studentinnen haben diese Erkenntnis ebenfalls gewonnen und tragen sie in ihre Ausbildungsstätten hinein.

Die unterschiedlichen Muttersprachen und daraus resultierenden Sprachstände können z.B. durch das individuelle sofortige Nachschlagen von Begriffen erweitert werden.

## **9 EVALUATION UND REFLEXION**

Das selbstständige Starten der vorhandenen Medien ist nun möglich. Die Lernenden brauchen hauptsächlich noch die Passworteingabe von mir. Dann arbeiten sie alleine oder in Partnerarbeiten.

Das Formulieren von Suchbegriffen haben wir durchgenommen und praktiziert (z.B. Namenwörter in der Einzahl, Verben in der Nennform). Hier habe ich beobachtet, dass einzelne Kinder unterschiedliche Suchmaschinen bevorzugen. Die Formulierung der eingetippten Begriffe ist oft unterschiedlich. Bei meiner Beobachtung konnte ich Zusammenhänge zwischen den eingegebenen Wörtern und dem Deutschnotenlevel der Lernenden herstellen. Mädchen oder Buben, die sich mit dem deutschen Wortschatz / der deutschen Grammatik schwer tun geben möglichst die gesamte Frage in das Suchfeld ein. SchülerInnen, die die Sprache und Grammatik sehr gut beherrschen können hier mit zwei Wörtern oft gezieltere Eingaben und Treffer erreichen. Sie setzen die praktischen Tipps erfolgreicher um. Es kommen jedoch alle an das Ziel.

Wenn ich neue (technische) Inhalte einführe, dürfen die Kinder vermehrt in Teams arbeiten. Am Ende der vierten Schulstufe benötigen sie diese Hilfe meistens nicht mehr und schaffen es allein.

Die VS Gallspach ist jetzt technisch mit einem SMART Board in jeder Klasse ausgestattet. Über einen Zeitraum von mehreren Jahren wurden diese nach und nach angekauft. Dadurch haben wir in der Schule unterschiedliche Modelle, was teilweise kleinere Unterschiede in der Handhabung zur Folge hat. Da die Software aber geräteunabhängig ist, können wir z.B. Dateien, selbst erstellte Anwendungen, (digitalisierte) Schulbücher usw. untereinander austauschen bzw. über den Server in allen Klassen verwenden.

## **10 OUTCOME**

Folgende Beispieldateien gibt es als Beilagen:

- *Ansagetraining\_\_Lueckentext\_\_s\_ss\_ß*
- *DE\_\_Wortarten\_trennen\_\_Animationsspiel\_mit\_Selbstkontrolle*

Beide Beispieldateien sind Animationen mit Selbstkontrolle, zu der die Software SMART Notebook notwendig ist. Für alle, die diese nicht besitzen habe ich sie auch als PDF-Dateien beigelegt.

- *Geldbetraege\_multiplizieren*
- *Grundrechnungsarten\_mit\_Proben\_\_Hefteintrag*
- *Zweistelliges\_Multiplizieren\_mit\_reinen\_Zehnern\_einfuehren*

Diese drei Dateien enthalten Tafelanschriebe für Hefteinträge. Sie sind ebenfalls sowohl als notebook-Dateien als auch als PDFs angehängt.

*SU\_\_Roemer\_\_Monsterquiz\_\_mit\_Spielgeraeten\_spielbar*

Das ist jetzt die von den Kindern sehr geliebte Monsterquiz-Anwendung. Hier sind sowohl die SMART Notebooksoftware ab der Version 16 als auch digitale Spielgeräte sowie ein google-drive-Account notwendig.

*digikomp4\_\_Handout*

Zum leichteren Nachlesen habe ich die Auflistung der Digitalkompetenzen4 als PDF angehängt. Diese sind – auch mit Beispielen – im Internet fertig downloadbar.

*Fotosession\_\_Dateiexplorer\_verwenden\_\_Anleitung*

Um eine Vorstellung davon zu erhalten, wie ich meine Lernenden zum selbstständigen Arbeiten mit Ordnerstrukturen bekommen habe, habe ich meine Schritt-für-Schritt-Anleitung eingescannt und beigelegt.

## **11 EMPFEHLUNGEN**

 *Grundsätzlich ist es sicher besser, wenn innerhalb einer Klasse möglichst einheitliche digitale Medien eingesetzt werden können, da dann die Handhabung gleich ist. In der Volksschule ist aber das*  *Budget ein ständiges Thema und meistens müssen wir mit dem arbeiten, was wir zur Verfügung haben. In meiner Klasse klappen auch die unterschiedlichen Medien, da sie die Kinder über einen langen Zeitraum nach und nach kennengelernt haben.*

- *Grundsätzlich gilt immer "Keine Angst vor Technik in der Schule!" Die Mädchen und Buben schätzen den Einsatz und lassen sich damit auch zu eher unbeliebten Themen wie Grammatik und so weiter leichter überreden.*
- *Der Einsatz digitaler Medien kann bereits mit einem Gerät beginnen. Ein Tablett oder ein ebookreader als Arbeitsgerät im Unterricht bieten einen guten Start, sind erschwinglich und motivieren sehr.*
- *Digitale Medien gehören zum privaten Alltag der Kinder. Ich finde es zeitgemäß und wichtig, diese auch in den täglichen Unterricht einfließen zu lassen. Dieselbe Meinung wird im Artikel "Mobile Geräte – mehr als nur eine Spielerei"<sup>14</sup> ausgeführt.*

### **11.1 Links**

#### **11.1.1 www.media2go.at**

Diese Plattform in Oberösterreich bietet allen LeserInnen, die in öffentlichen Bibliotheken eingeschrieben

sind die Möglichkeit, ebooks für bis zu 21 Tage kostenlos down zu laden. Die Palette der angebotenen Bücher umfasst alle Genres, Altersgruppen und auch unterschiedliche Downloadformate. Sagenbücher zu bestimmten oberösterreichischen Gebieten sind in den Schulen nicht immer vorhanden. Dieses Angebot hilft hier oft. Außerdem sind die heimatkundlich bezogenen Texte so kurz, dass sie auch innerhalb der Unterrichtszeit gelesen werden können.

Manchmal sind bestimmte Bücher in der Bibliothek entweder aktuell entlehnt, nicht im Bestand oder nicht in der ausreichenden Menge vorhanden. Auch hier ist media2go eine kreative Lösungsmöglichkeit.

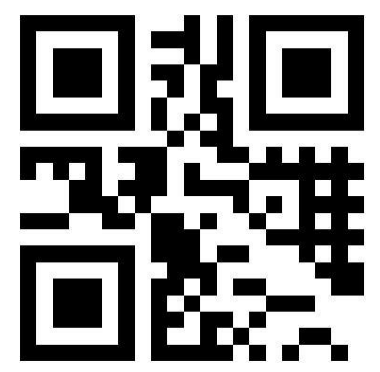

Bei mir ist es so, dass ich dann entweder meinen privaten ebook-reader in die Schule mitgenommen habe oder mir einen von der Bibliothek ausgeliehen habe. Beides ist möglich.

Aller BenutzerInnen von oberösterreichischen Schulbibliotheken können außerdem um Einloggdaten anfragen. Diese bestehen aus einer Kombination der erweiterten Schulkennzahl und der BenutzerInnennummer.

Das alles ist eine Serviceleistung und daher gebührenfrei!

#### **11.1.2 QR-Code-Generator**

Im Internet stehen unterschiedliche (kostenlose) QR-Code-Generatoren zur Verfügung. Derzeit verwende ich gerne diesen:

<http://goqr.me/de/#t=url>

 $\overline{\phantom{a}}$ 

Die Seite ist sehr übersichtlich. Außerdem ermöglicht sie die Erstellung von QR-Codes für Internetlinks, Texte, Telefonnummern und mehr.

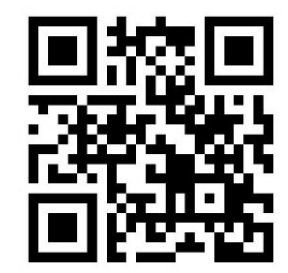

<sup>&</sup>lt;sup>14</sup> Liebhart, Christoph & Weber, Michael, 2016, S. 5

#### **11.1.3 digi.komp4**

Bei dieser Seite handelt es sich um eine Auflistung der digitalen Kompetenzen, die das Bundesministerium in Kooperation mit der education group als Medienkompetenzen für SchülerInnen am Ende der vierten Schulstufe empfiehlt.

<https://www.edugroup.at/service/suche/detail/das-kompetenzmodell.html>

#### **11.1.4 canoo.net**

Diese Seite hilft – nicht nur Kindern mit Deutsch als Zweitsprache – bei der Bildung von Fällen von Namenwörtern, den Personalformen oder auch den Zeiten.

# **12 VERBREITUNG**

Meine Kompetenzen im Hinblick auf digitale Medien verbreite ich täglich im Unterricht mit den Kindern. Nach dem Unterricht – bei Bedarf – im Kollegium an der **VS Gallspach**. Auch die **Studentinnen,** die dieses Jahr in meiner Klasse waren, wurden von mir dementsprechend eingeschult und tragen ihre Fertigkeiten in ihre dementsprechenden Ausbildungsstätten weiter.

Der in Oberösterreich zuständige Vertreter der SMART Boards gibt die VS Gallspach bzw. mich immer wieder als **Referenz** an. Dadurch kamen unterschiedliche Vertretungen von Volksschulen nach Gallspach und haben von mir eine Präsentation bzw. Ersteinschulung erhalten. Vielen davon hat das bei der Entscheidung für ihre Schulausstattung geholfen.

Mehrmals im Jahr halte ich **oberösterreichweite LehrerInnenfortbildungen** über die PH zum Thema "Tipps und Tricks im Umgang mit SMART Boards im VS-Unterricht". Ich habe bereits erfahren, dass bei meinem nächsten Kurs eine Warteliste besteht und wurde gefragt, ob ich die TeilnehmerInnenzahl erhöhen kann. Da im Kursraum 18 Computer stehen, werden einige KollegInnen zu zweit an einem Gerät arbeiten dürfen.

An der education group in Linz gibt es einen sogenannten **"VS-Stammtisch"**. Hier treffen und diskutieren LehrerInnen aus Volksschule, die vermehrt Technik im Unterricht einsetzen. Ich bin sehr häufig dabei.

Eine länderübergreifende Angelegenheit ist die **SEE-Plattform.** Hier treffen sich, meistens einmal im Monat, Lehrkräfte aus Deutschland, Österreich und der Schweiz online zu einem Webinar, das immer Inhalte der SMART Board-Software zum Thema hat. Das dazu gehörende Forum ist grundsätzlich international. Ich kann dabei sowohl auf die englisch/amerikanisch<sup>15</sup>- als auch deutschsprachigen Inhalte zugreifen.

Im **eeducation-Bereich** vereinen sich schulische Inhalte und Gruppierungen, die mit Technik zu tun haben. Die VS Gallspach ist (derzeit) als Memberschule geführt.

Außerdem befinden sich auf folgenden Plattformen Inhalte von mir:

*http://exchange.smarttech.com<sup>16</sup>*

 $\overline{a}$ 

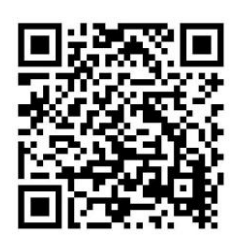

<sup>15</sup> Die Herstellungsfirma der SMART Boards hat ihren Stammsitz in Amerika.

 $16$  Hier verwende ich "VS Gallspach" als meinen Autorennamen.

#### *http://puzzle.ibach.at*

Meine erfolgreichste Anwendung/App wurde 4160 mal gespielt / gerechnet<sup>17</sup>.

*[http://learningapps.org](http://learningapps.org/)*

Hier war ich bei der Arbeitsgruppe (bei der educationgroup in Linz) dabei, die Anwendung für den Erstspracherwerb von Asylkindern erstellt hat.

## **13 LITERATURVERZEICHNIS**

BMUK (Hrsg.) (2008). Lehrplan für die Allgemeine Sonderschule. Online unter http://www.cisonline.at/index.php?id=8&L=de [09.02.2016]

BMUK (Hrsg.) (2012). Lehrplan der Volksschule. Online unter https://www.bmb.gv.at/schulen/unterricht/lp/lp\_vs.html [17.07.2017]

BMUK (Hrsg.) (o. J.). Lehrplan der Sonderschule für Kinder mit erhöhtem Förderbedarf. Online unter http://www.cisonline.at/index.php?id=8&L=de [09.02.2016]

Education group (o. J.). digi.komp4. Online unter [https://www.edugroup.at/service/suche/detail/das](https://www.edugroup.at/service/suche/detail/das-kompetenzmodell.html)[kompetenzmodell.html](https://www.edugroup.at/service/suche/detail/das-kompetenzmodell.html) [17.07.2017]

Liebhart, Christoph, Weber, Michael (2016). Mobile Geräte – mehr als nur eine Spielerei. Aps. Gewerkschaft Pflichtschullehrerinnen und Pflichtschullehrer, 2016 (3), S. 5.

Patterer, Mag. Hubert (2017). Zuerst denken, dann schicken! Pausenzeitung, 2017, Ausgabe 2, Seite 6 -7.

Saferinternet (Hrsg.) (2016). Whatsapp in der Schule. Störfaktor oder Chance. Schule Aktiv! 2016 (3), Seite  $26 - 29.$ 

Stelzer, Mag. Thomas (2016). 6 Fragen an den LH-Stv. Mag. Thomas Stelzer. Education Magazin. Das Kundenmagazin der Education Group für Bildungsinteressierte, 2016 (01), Seite 10 – 11.

 $\overline{\phantom{a}}$ 

 $17$  Eine Bildschirmhardcopy dazu befindet sich bei den Beilagen.

# **BEILAGE**

Folgende Beispieldateien gibt es als gezippte Beilagen, da sie alle von mir erstellt sind:

- *Ansagetraining\_\_Lueckentext\_\_s\_ss\_ß.notebook*
- *Ansagetraining\_\_Lueckentext\_\_s\_ss\_ß.pdf*
- *DE\_\_Wortarten\_trennen\_\_Animationsspiel\_mit\_Selbstkontrolle.notebook*
- *DE\_\_Wortarten\_trennen\_\_Animationsspiel\_mit\_Selbstkontrolle.pdf*
- *Fotosession\_\_Dateiexplorer\_verwenden\_\_Anleitung.jpg*
- *Geldbetraege\_multiplizieren.notebook*
- *Geldbetraege\_multiplizieren.pdf*
- *Grundrechnungsarten\_mit\_Proben\_\_Hefteintrag.notebook*
- *Grundrechnungsarten\_mit\_Proben\_\_Hefteintrag.pdf*
- *SU\_\_Roemer\_\_Monsterquiz\_\_mit\_Spielgeraeten\_spielbar.notebook*
- *Zweistelliges\_Multiplizieren\_mit\_reinen\_Zehnern\_einfuehren.notebook*
- *Zweistelliges\_Multiplizieren\_mit\_reinen\_Zehnern\_einfuehren.pdf*
- *digikomp4\_\_Handout.pdf*
- *Puzzle\_\_ibach\_\_per\_2017\_07\_11.jpg*

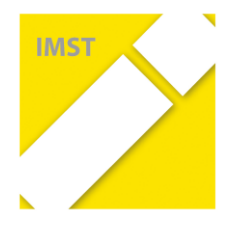

## **Qualifizierung zur/als E-Education-Expertenschule im Rahmen eines IMST-Projektes:**

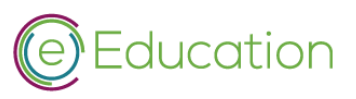

## **Badges für alle Schultypen**

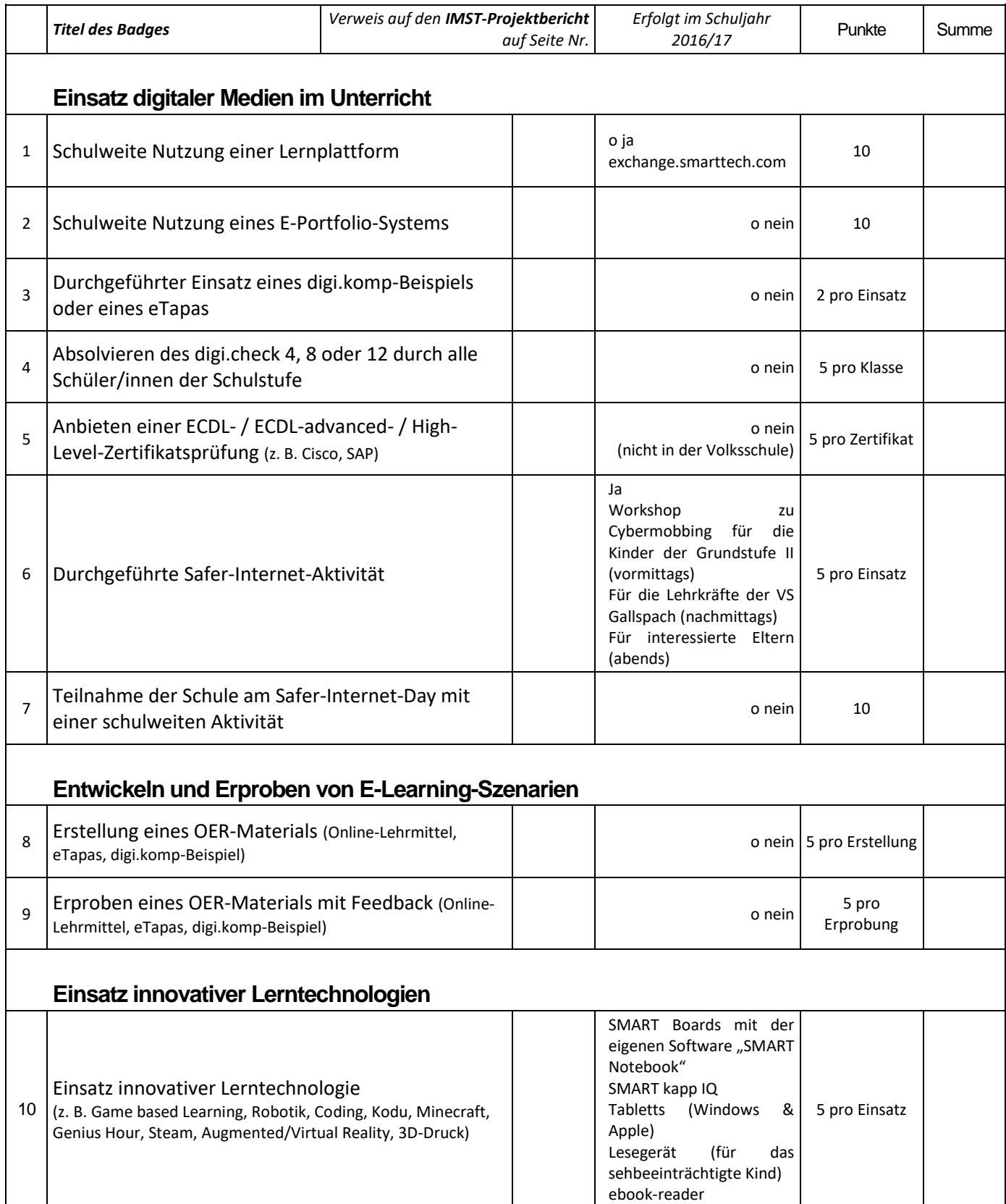

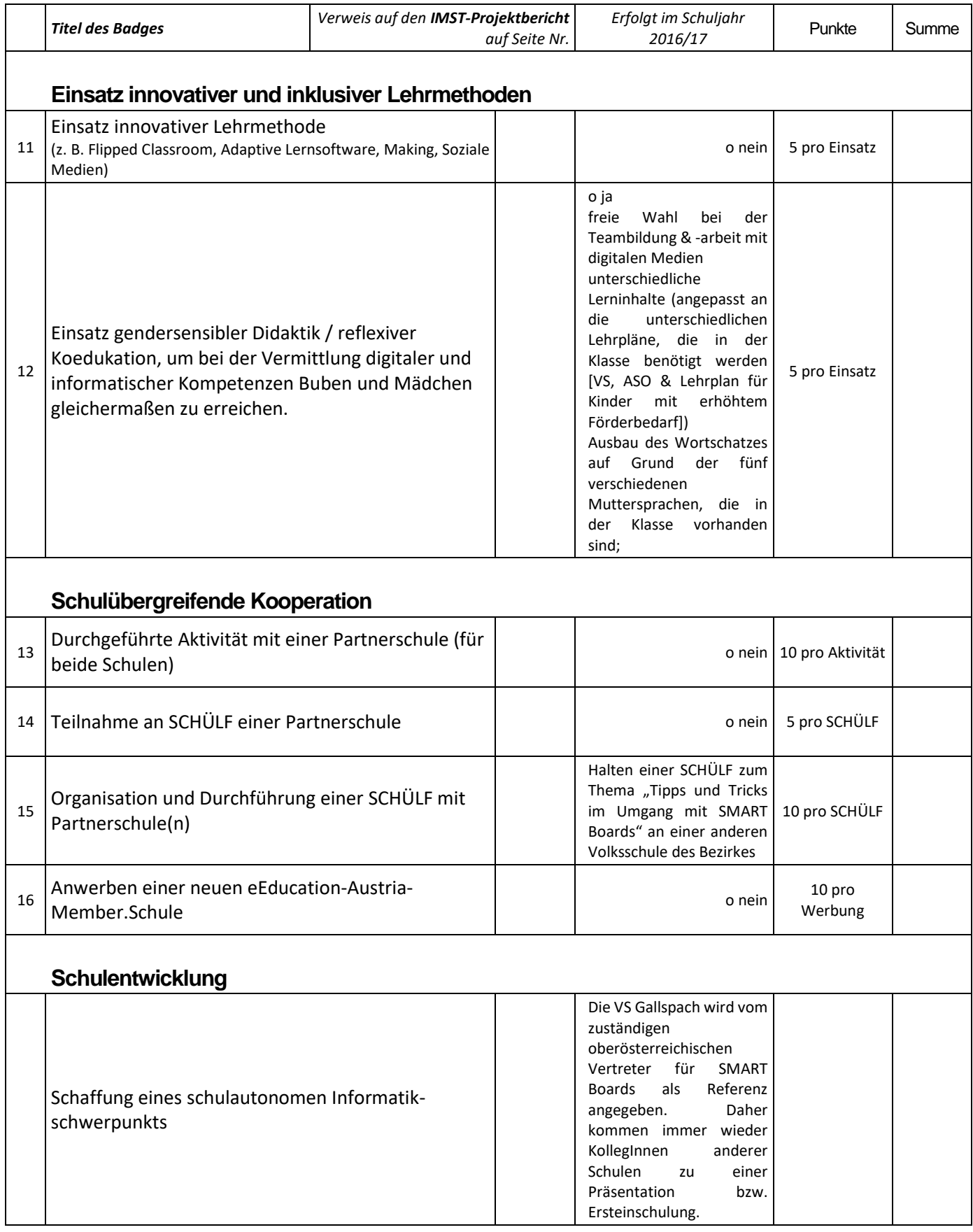

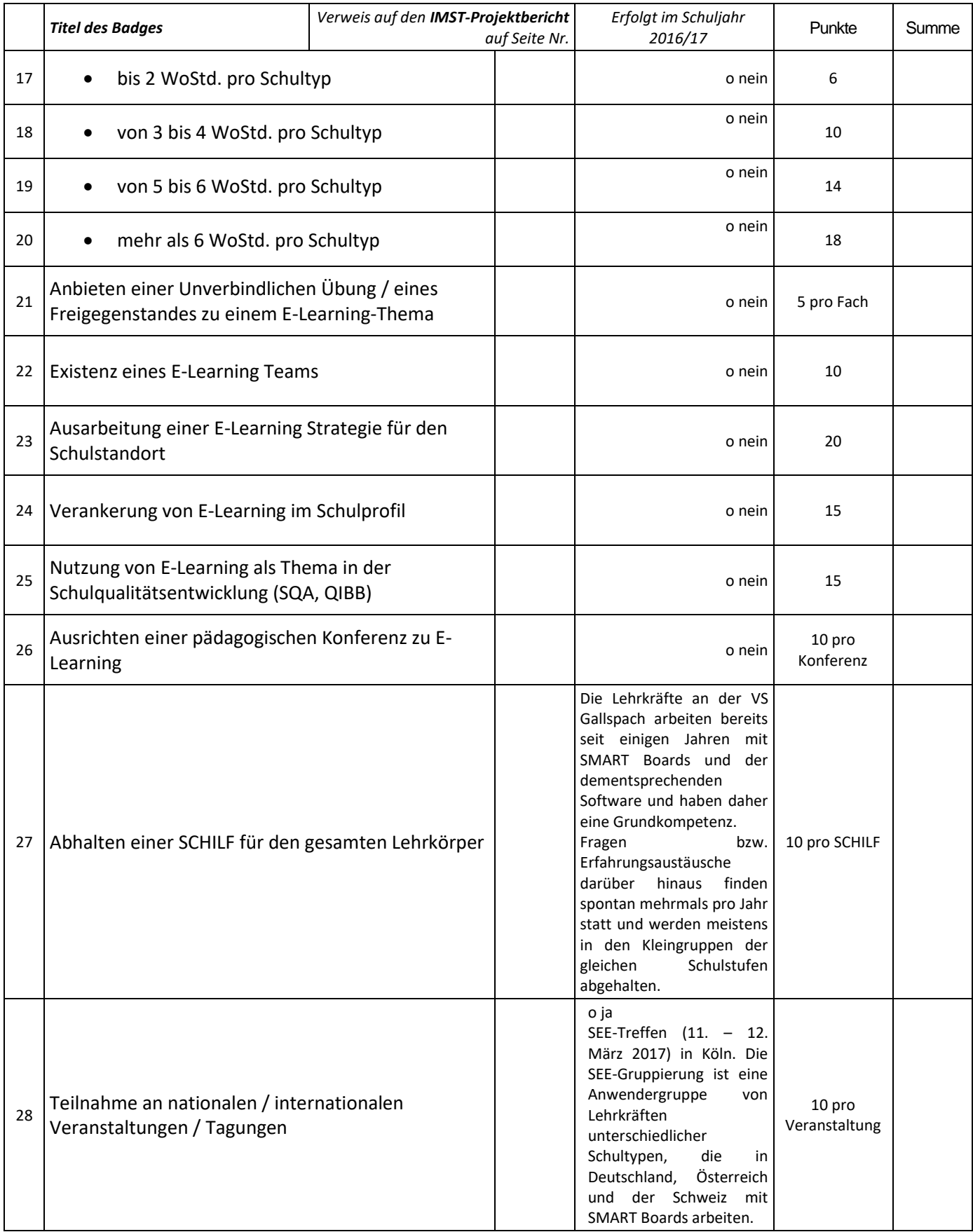

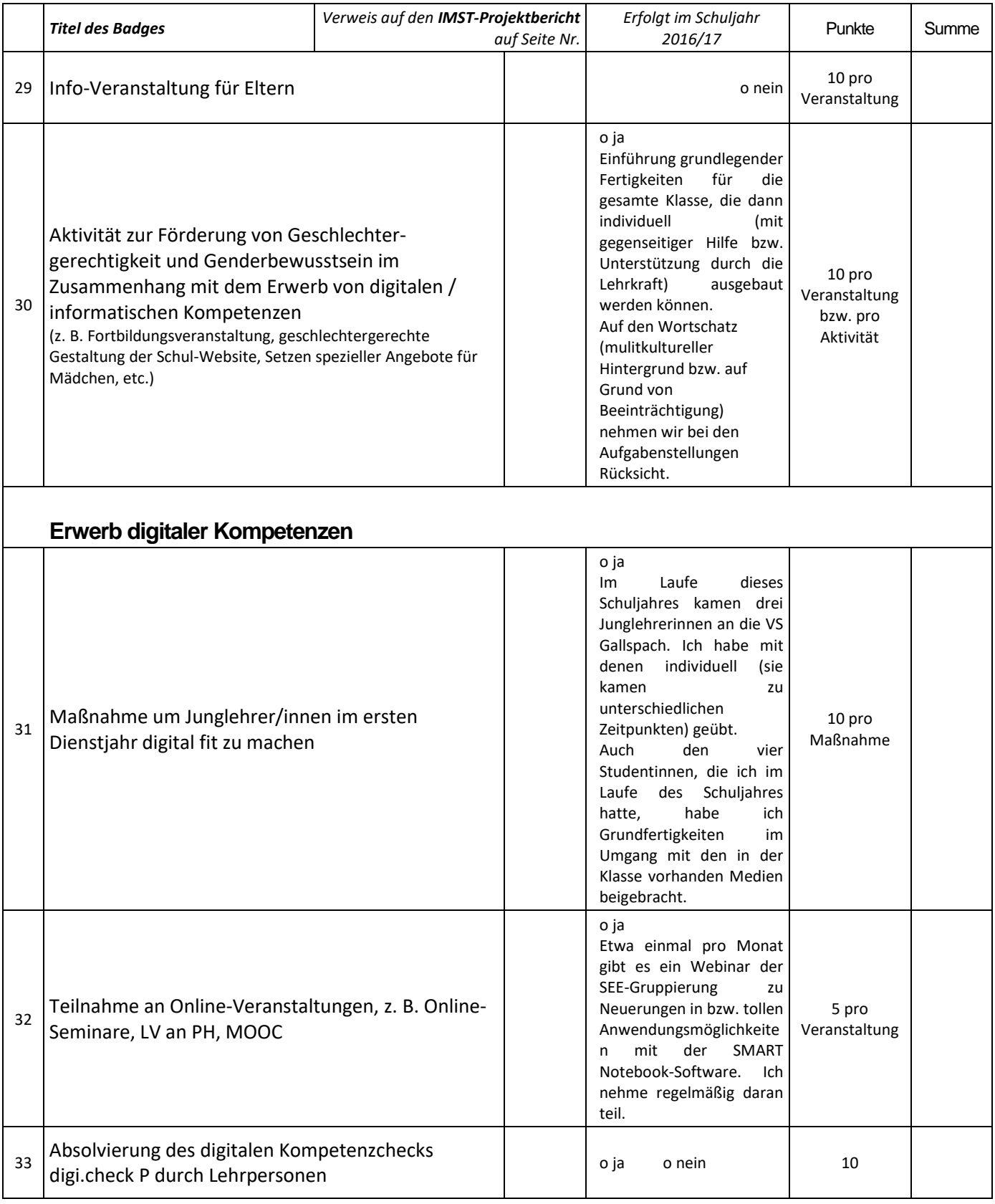

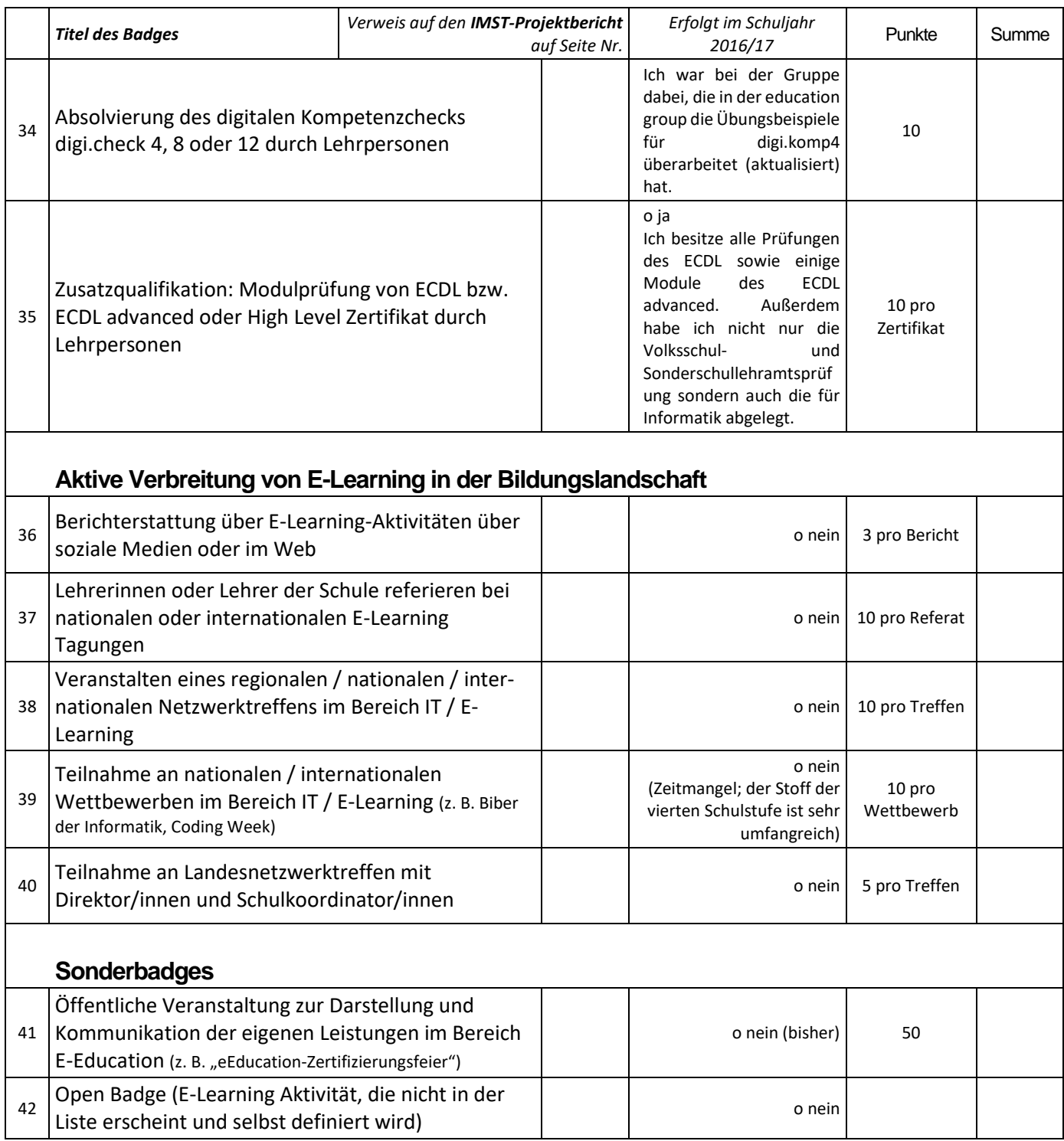

**Summe der Punkte laut obiger Liste (IST): ...........................................**

**Schule:............................VS Gallspach**

**.......................................Stelzhamerstraße 8**

**.......................................4713 Gallspach**

**.......................................Schulkennzahl: 408061**

**Schultyp: ........................ Volksschule**

#### **Zu erreichende Punkte:**

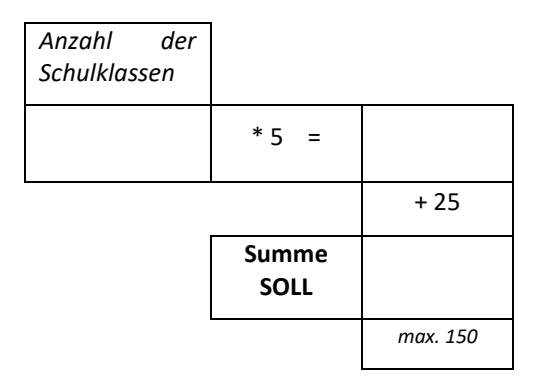